# **ZÁPADOČESKÁ UNIVERZITA V PLZNI**

FAKULTA EKONOMICKÁ

Bakalářská práce

# **Výběr a implementace SW pro simulaci logistických procesů**

## **Selection and implementation of software for simulation**

**of logistics processes**

Václav Čepelák

Plzeň 2021

#### Čestné prohlášení

Prohlašuji, že jsem bakalářskou práci na téma

*"Výběr a implementace SW pro simulaci logistických procesů"*

vypracoval samostatně pod odborným dohledem vedoucího bakalářské práce za použití pramenů uvedených v přiložené bibliografii.

Plzeň dne 10. 5. 2021 v.r. Václav Čepelák

#### Poděkování

Moje velké poděkování patří vedoucímu mé bakalářské práce, panu prof. Dr. Ing. Miroslavu Plevnému za jeho čas, trpělivost a ochotu, kterou mi v průběhu zpracování bakalářské práce věnoval.

## Obsah

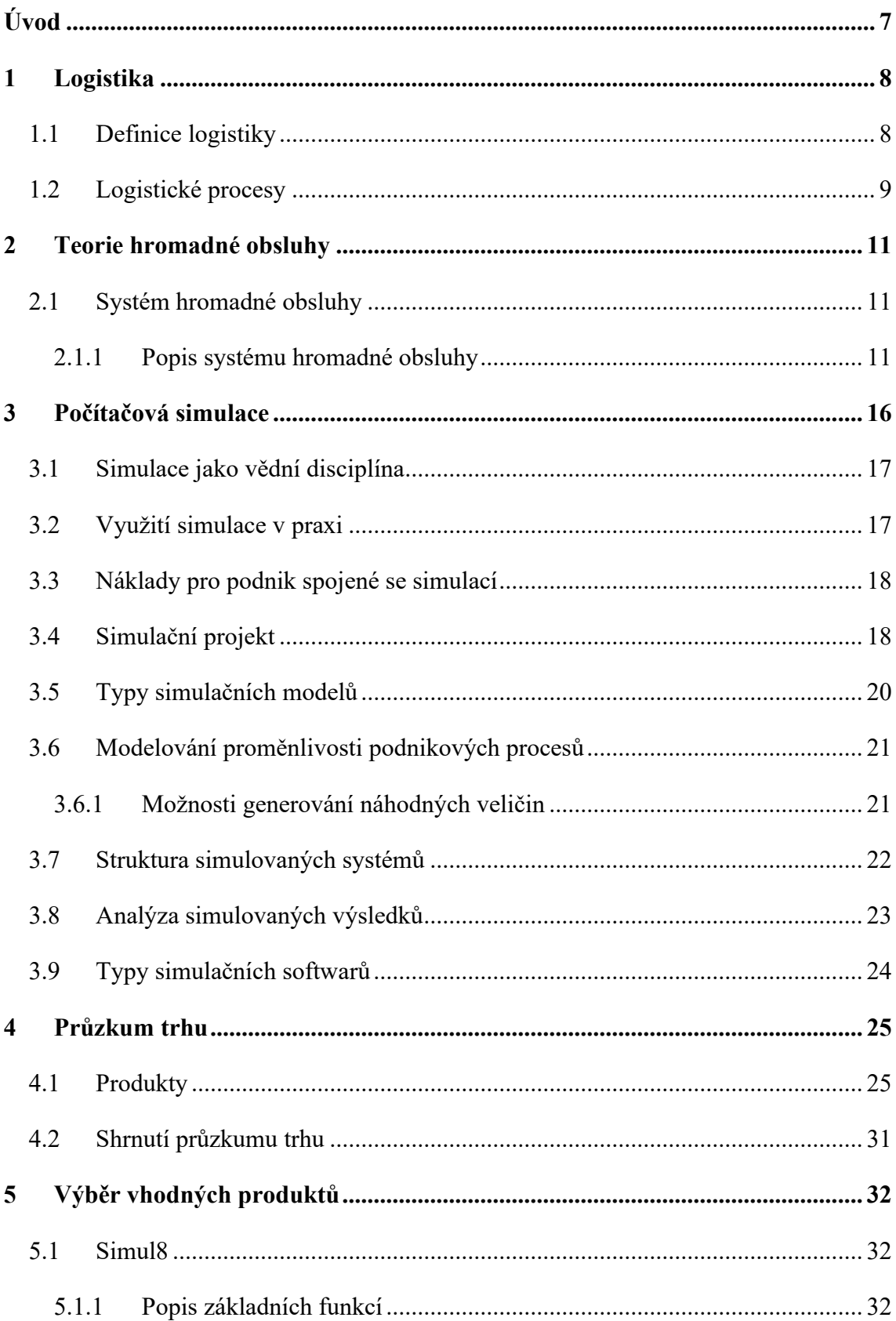

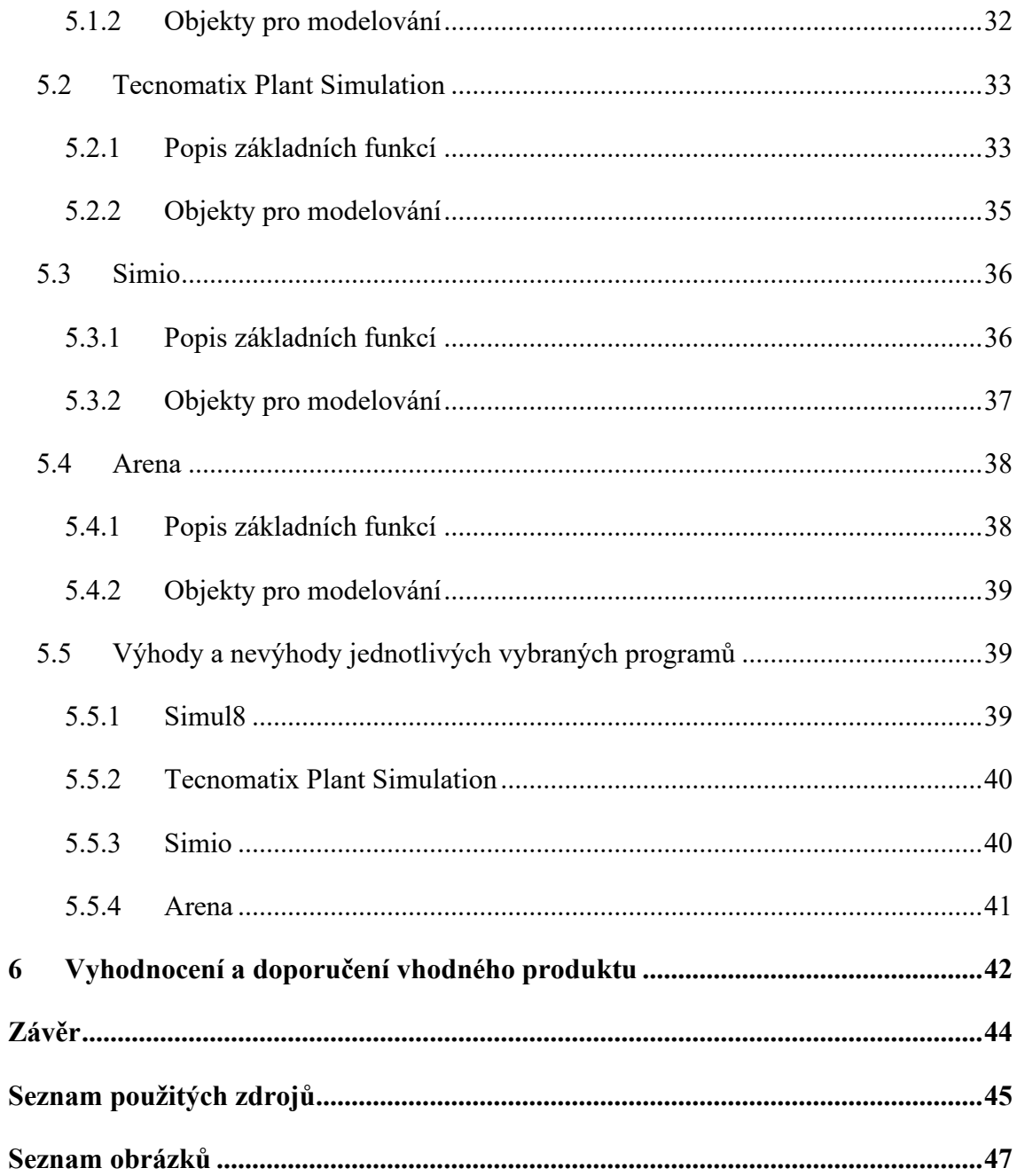

## <span id="page-6-0"></span>**Úvod**

Počítačová simulace logistiky je dnes moderním nástrojem pro řešení složitých logistických problémů. Představuje obraz skutečnosti ve virtuálním prostředí. Využívá se v mnoha částech logistiky a pomáhá ke zlepšení každodenního života jak podniků, tak obyčejných lidí. Při využití simulací v logistice je možné předvídat mnohé problémy, které by se mohly vyskytnout v reálném světě, jako je obyčejné zpoždění dodání balíčku doručovací službou nebo dlouhý čas strávený čekáním na obsloužení v bance, ale i rozsáhlé problémy podniků s výrobou nebo dodávkami zásob, které by mohly vést až k jejich zániku. Proto se simulace využívají a pomáhají předcházet podobným problémům a nejen to, simulace také dokáží různé procesy zdokonalovat a například snižovat logistické náklady.

### **Cílem práce je výběr a doporučení vhodného programu pro simulaci logistických procesů pro účely výuky v ekonomicky orientovaných studijních programech.**

Bakalářská práce se skládá z teoretické a praktické části a je rozdělena do šesti kapitol. Součástí teoretické části je první, druhá a třetí kapitola. První kapitola objasňuje pojem logistika a s ní spojené logistické procesy. Druhá kapitola je zaměřena na teorii hromadné obsluhy, což je jedna z disciplín, kterou logistika využívá pro analýzu některých logistických procesů. Třetí kapitola se zabývá počítačovou simulací a jejími možnostmi.

Čtvrtou kapitolou začíná praktická část bakalářské práce, ve které bylo cílem provést průzkum trhu dostupného softwaru pro počítačovou simulaci. Pátá kapitola se zabývá výběrem vhodných produktů pro simulaci logistických procesů, popisem jejich základních funkcí využitelných v oblasti simulace hromadné obsluhy, výhodami a nevýhodami, dostupností, podmínkami pro implementaci na univerzitě a ekonomickou náročností jednotlivých programů. V závěru práce je vyhodnocení a doporučení vhodného produktu pro simulaci logistických procesů.

## <span id="page-7-0"></span>**1 Logistika**

Slovo logistika vzniklo z řeckého základu "logos", které v překladu znamená rozum, počítání. V minulosti se logistika nejvíce uplatňovala ve vojenství, kde pro ni vzniklo mnoho definic. Jedna z nich popisuje logistiku jako propočty a přípravu pro načasování setkání jednotlivých vojenských útvarů, zásobování municí, výstrojí, výzbrojí, proviantu a dalšího materiálu pro zajištění fungování armády.

Po II. světové válce se logistika začala uplatňovat i v hospodářské sféře. Začaly se uplatňovat různé metody operační analýzy, které vyžadovaly mnoho výpočtů, což vedlo k rozvinutí výpočetní techniky. To vedlo ke zdokonalení systémů logistiky.

Dnes se logistika stále vyvíjí a s ní se vyvíjí i její definice, z toho vyplývá, že její definice nejsou jednoznačně vymezeny. I přesto je logistika brána jako vědní disciplína, která systémovým přístupem napomáhá řešení různých problémů v hospodářské praxi. (Konečný, 2006)

#### <span id="page-7-1"></span>**1.1 Definice logistiky**

Pro logistiku existuje mnoho definic od různých autorů. Každá definice je trochu jiná, a proto jsou zde uvedeny některé citace:

"...Ihde, G.B. uvádí, že logistika je "Systém tvorby, řízení, regulace a vlastního průběhu materiálového toku, energií, informací a přemísťování osob." (Logistik, Mannheim Universtät, Stuttgart 1972).

Jünemann R. konstatuje, že logistika je ,,...vědecká nauka o plánování, řízení a kontrolování toku materiálů, osob, energií a informací v systémech" (Materialfluss und Logistik, Berlin 1989).

Ruper P., Schenchzer, R. uvádí: "Věda používá pojem logistika pro systémovou teorii zahrnující všechny procesy, které slouží k překonávání prostorů a překlenutí času libovolných objektů - logistika je plánování potřeby, času a prostoru, jakož i řízení a provádění" (Konečný, 2006, s. 9)

Současná velmi podrobná definice je formulována mezinárodní organizací CSCMP z roku 2006

"Logistika je ta část řízení dodavatelského řetězce, která plánuje, realizuje a efektivně a účinně řídí dopředné i zpětné toky výrobků, služeb a příslušných informací od místa původu do místa spotřeby a skladování zboží tak, aby byly splněny požadavky konečného zákazníka. K typickým řízeným aktivitám patří doprava, správa vozového parku, skladování, manipulace s materiály, plnění objednávek, návrh logistické sítě, řízení zásob, plánování nabídky a poptávky a řízení poskytovatelů logistických služeb. V různé míře logistické funkce zahrnují také vyhledávání zdrojů a nákup, plánování a rozvrhování výroby, balení a kompletace a služby zákazníkům. Je zapojena do všech úrovní plánování a realizace – strategické, operativní a taktické. Řízení logistiky je integrující funkcí, která koordinuje a optimalizuje všechny logistické činnosti, stejně jako se podílí na propojení logistických činností s dalšími funkcemi, včetně marketingu, výroby, prodeje, financí a informačních technologií." (Gross, 2016, s. 25)

#### <span id="page-8-0"></span>**1.2 Logistické procesy**

Mezi základní logistické procesy patří:

- Plánování
	- sledování a plánování lidských, materiálních a finančních zdrojů v dodavatelském řetězci, co se strategické úrovně týče,
	- na operativní úrovni jde o sledování stavů zásob a plánování jejich dodávek, plánování výroby a distribuce aj.;
- Získávání zdrojů
	- nákup materiálů, surovin, dílů, nástrojů, energií, strojů, které následně slouží k jejich přeměně na výrobky ve výrobě nebo poskytování služeb; k distribuci výrobků zákazníkům a také uskutečnění zpětných toků jako je vrácení výrobků, vratných obalů nebo odpadu;
- Činnosti spojené s dopravou
	- doprava výrobků, materiálů, polotovarů, dílů mezi jednotlivými stanovišti ve výrobě, ve skladech mezi místy příjmu a výdeje,
	- doprava v rámci podniku mezi výrobou, skladem a distribučními objekty,
	- doprava mezi prvky dodavatelského systému jako jsou výrobci materiálů a hotových výrobků, distributoři, obchody a koneční zákazníci;
- Manipulační operace
	- ve výrobě plnění strojů surovinami, upínání dílů do strojů, přemisťování strojů, ukládání výrobků do manipulačních obalů,
	- ložné práce v dopravě, nakládka, vykládka, upevnění výrobků,
	- skladové činnosti, přejímky materiálů a výrobků, uložení do manipulačních obalů, vlastní uskladnění, vyskladňování,
	- kompletační operace dle objednávek;
- Balení
	- hotových výrobků do obalů,
	- kompletování a balení výrobků do manipulačních a přepravních obalů;
- Identifikace zboží
	- čárovými kódy nebo RFID kódy, doplnění informací o složení, návody na použití či nároky na instalaci;
- Pomocné operace
	- manipulace s vratnými obaly, jejich kontrola, třídění, mytí nebo zpracování nevratných obalů (Gros, 2016)

V některých těchto procesech se využívá teorie hromadné obsluhy, která je popsána v následující kapitole a také lze mnoho z těchto procesů modelovat pomocí počítačové simulace, která je součástí třetí kapitoly.

## <span id="page-10-0"></span>**2 Teorie hromadné obsluhy**

Teorii hromadné obsluhy lze popsat "...jako disciplínu, která analyzuje a řeší procesy, ve kterých se vyskytují proudy jednotek (požadavků) procházejících určitými zařízeními, nichž vyžadují obsluhu." (Plevný & Žižka, 2005, s. 232) Vzhledem k omezeným kapacitám obslužných zařízení může docházet k hromadění požadavků před těmito zařízeními, lze říci, že dojde ke vzniku fronty. Díky tomu, že pro fronty je typické čekání, nazývá se tato teorie též teorie front z anglického "Queuing Theory".

Hlavním cílem použití teorie hromadné obsluhy je zajistit, aby se netvořily dlouhé fronty a požadavky nečekaly příliš dlouho a zároveň, aby obslužná zařízení byla dostatečně vytížená. (Plevný & Žižka, 2005)

#### <span id="page-10-1"></span>**2.1 Systém hromadné obsluhy**

Systém hromadné obsluhy může být každý systém, ke kterému přicházejí ve větším množství požadavky, které by v tomto systému měly být obslouženy. Zařízení, která obsluhují, lze nazývat termínem obslužné kanály, obslužné linky nebo stanice obsluhy. Systému hromadné obsluhy se také říká čekací systém. (Plevný & Žižka, 2005)

#### <span id="page-10-2"></span>**2.1.1 Popis systému hromadné obsluhy**

#### **Vstupní proud**

Vstupní proud je proces, při kterém vznikají požadavky na obsluhu. Vstupující požadavky mohou být:

- **determinované** přicházejí k obsloužení v přesně stanovených a předem známých intervalech,
- **stochastické** (náhodné) přicházejí k obsloužení zcela náhodně (např. zákazníci přicházející do obchodu, požadavky přicházející do serverů veřejně přístupných webů), v tomto případě je nutné příchody popsat některým z pravděpodobnostních rozdělení, nejčastěji se vstupy systémů hromadné obsluhy řídí Poissonovým rozdělením, které modeluje počet požadavků v čase, toto rozdělení úzce souvisí s exponenciálním rozdělením, které se využívá k modelování doby mezi výskyty požadavků,

• smíšené – některé požadavky přicházejí pravidelně ve fixním intervalu a jiné přicházejí náhodně (např. předem smluvené objednávky od zákazníků, které přicházejí v předem známém termínu a poté objednávky od drobných zákazníků, které přicházejí náhodně). (Sixta & Žižka, 2009)

#### **Režim fronty**

Režim fronty je způsob, jak požadavky přecházejí z fronty do obsluhy. Základní typy přechodu požadavků jsou:

- FIFO (first in / first out) je režim, ve kterém požadavky, které přišly do fronty první, tedy jsou ve frontě nejdéle, jsou obslouženy jako první (např. fronta u pokladny v obchodě);
- LIFO (last in / first out) je režim, ve kterém požadavky, které přišly do fronty jako poslední, tedy jsou ve frontě nejkratší dobu, jsou obslouženy jako první (např. palety stohované na sobě, nejprve bude odebrána poslední uložená, protože bude navrch stohu, nelze odebrat paletu zespod);
- PRI (priority) je režim, ve kterém je obsloužen požadavek, který má nejvyšší stupeň důležitosti (např. v nemocnici jsou první ošetřeni pacienti s akutními zdravotními problémy v ohrožení života a až poté pacienti mimo ohrožení života);
- SIRO (selection in random order) je režim, ve kterém jsou požadavky vyřizovány zcela náhodně, nezáleží na jejich důležitosti ani na tom, kdy přišly do fronty (např. zpracování sypkých materiálů ze zásobníku). (Plevný & Žižka, 2005)

#### **Doba trvání obsluhy**

Doba trvání obsluhy může být konstantní, tj. každý požadavek je vyřízen ve stejném časovém intervalu. Druhou a v praxi běžnější možností je, že doba trvání obsluhy je náhodná, v tomto případě časový interval kolísá a opět se řídí některým z pravděpodobnostních rozdělení, nejčastěji exponenciálním. (Plevný & Žižka, 2005)

#### **Disciplína fronty**

Disciplína fronty udává, jak trpělivé jsou příchozí jednotky, jinými slovy, jak dlouho je jednotka ochotna čekat ve frontě na obsluhu. Nastávají tyto varianty:

- absolutně netrpělivá jednotka přišla do systému, ve kterém jsou všechny kanály obsluhy obsazeny, jednotka nečeká ve frontě na obsloužení a odchází bez obsluhy (např. auto přijede na plné parkoviště, nechce čekat na uvolnění místa, otočí se a odjede jinam);
- bez netrpělivosti jednotka, která přišla do systému a čeká ve frontě na obsluhu bez ohledu na to, jak dlouho bude čekat (např. lidé s lehkými zraněními na ambulanci v nemocnici, potřebují ošetřit nehledí na to, jak dlouho zde budou čekat);
- částečně netrpělivá jednotka přišla do systému a čeká ve frontě jen po určitou dobu, nezačne-li obsluha, tak po uplynutí této doby odchází jednotka bez obsloužení (např. řidič čeká 2 minuty na uvolnění místa na parkovišti a po uplynutí této doby odjíždí). (Plevný & Žižka, 2005)

#### **Zdroj jednotek**

Zdroj jednotek je pramen potenciální skupiny jednotek, které mohou vstoupit do systému. Jsou dvě možnosti, které mohou nastat. První možností je uzavřený systém, což znamená, že ve zdroji je konečný a předem známý počet jednotek. Druhou možností je otevřený systém, ve kterém je teoreticky neomezený počet jednotek. V praxi jsou teoreticky všechny systémy hromadné obsluhy uzavřeny, protože počet jednotek je vždy omezený (není nekonečný). Jestliže je velmi vysoký počet jednotek, běžně se takový systém modeluje jako otevřený. (Sixta & Žižka, 2009)

#### **Čekací prostor**

Čekací prostor je místo mezi zdrojem jednotek a kanálem obsluhy. Takový prostor může být nulový a nenulový. V nulovém čekacím prostoru je nutné odmítnout jednotku, kterou nelze okamžitě obsloužit. V případě, že je čekací prostor neomezený, tak je možné vytvářet frontu jakékoli délky. Pokud by byl čekací prosto nenulový a omezený, může do fronty vstoupit jen určitý maximální počet jednotek. Jestliže jednotka vstoupí do systému v okamžiku, kdy je dosažen maximální počet jednotek ve frontě, je tato jednotka odmítnuta. (Sixta & Žižka, 2009)

#### **Počet kanálů**

Podle počtu kanálů obsluhy je možné rozlišit systémy, které jsou jednokanálové a vícekanálové. Kanály mohou být uspořádány následovně:

• paralelně – v tomto případě stačí, aby byl požadavek obsloužen pouze jedním libovolným obslužným kanálem (např. v supermarketu, zákazníkovi stačí vybrat si a projít jednou pokladnou, aby mohl zaplatit), v tomto systému může být jen jedna fronta, kdy požadavek přichází k právě uvolněnému obslužnému kanálu viz Obr. 1 (např. situace na poště) nebo se může před každým kanálem tvořit samostatná fronta viz obrázek 2;

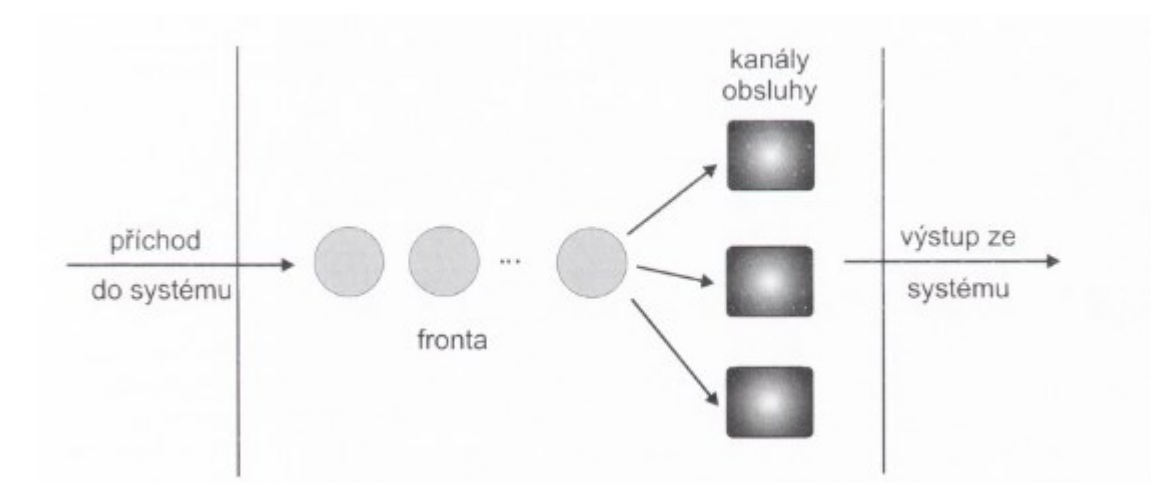

<span id="page-13-0"></span>Obr. 1: Paralelně uspořádaný tříkanálový systém hromadné obsluhy s jednou frontou

Zdroj: Sixta & Žižka. (2009, s. 119)

<span id="page-13-1"></span>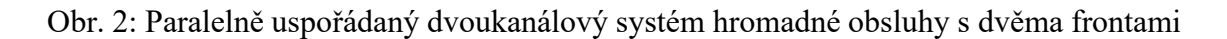

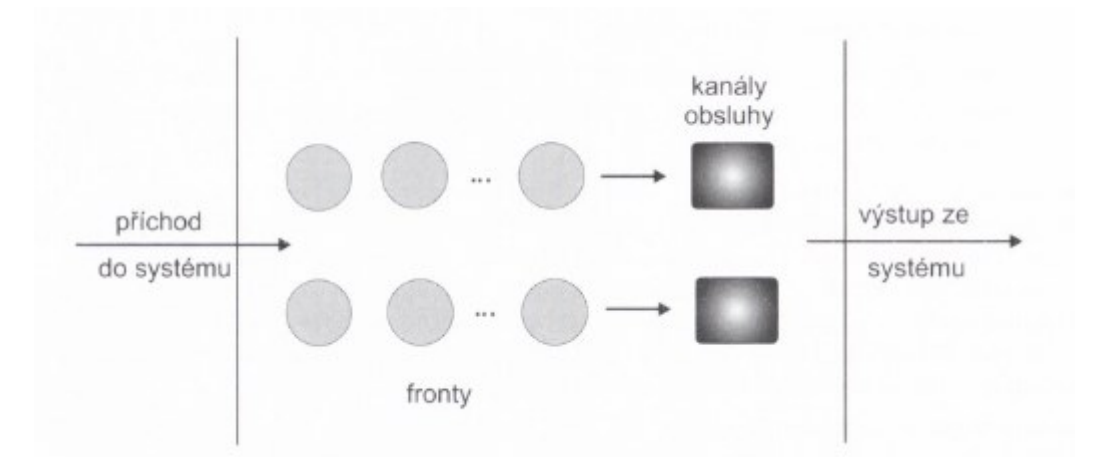

Zdroj: Sixta & Žižka. (2009, s. 120)

- sériově v tomto případě musí jednotka postupně projít všemi obslužnými kanály viz obrázek 3 (např. situace na výrobní lince), fronta se může tvořit jen před prvním kanálem nebo i mezi jednotlivými kanály obsluhy;
- smíšené uspořádání v praxi je možné se setkat také s tímto typem uspořádání, jedná se o kombinaci obou předchozích typů uspořádání (např. výrobní linka, která se skládá ze skupiny stejných strojů). (Sixta & Žižka, 2009)

<span id="page-14-0"></span>Obr. 3: Sériově uspořádaný systém hromadné obsluhy s dvěma obslužnými kanály

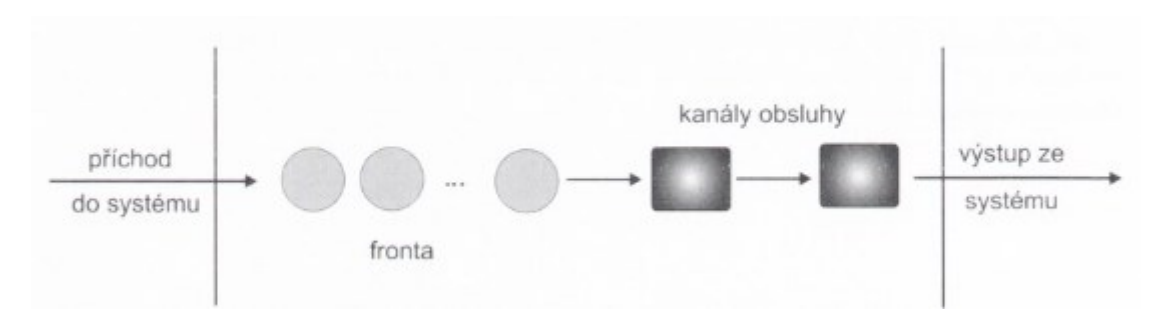

Zdroj: Sixta & Žižka. (2009, s. 120)

## <span id="page-15-0"></span>**3 Počítačová simulace**

Simulace může být obraz nebo napodobení reálných složitých procesů a systémů v čase. Počítačová simulace je nástroj, který pomocí počítačového modelu umožňuje předvídat chování systémů při změně jejich parametrů.

Velkou výhodou počítačové simulace je, že vše probíhá v počítačovém modelu, nemusí se zasahovat do reálného systému. Pomocí simulace lze prozkoumat různé druhy nastavení systému, ověřit dopady a důsledky těchto změn a vybrat nejlepší možné řešení pro danou situaci. Tím se snižuje riziko chybných rozhodnutí, která by měla velké negativní dopady na fungování reálného systému.

Výstupem simulace jsou uživatelem definované soubory ukazatelů, které mají grafickou nebo číselnou podobu. Mezi tyto ukazatele např. patří:

- využití výrobních kapacit a zdrojů v absolutních hodnotách a procentech, grafy využití zdrojů v čase,
- minimální, průměrné a maximální doby čekání a délky front vznikajících u míst s omezenou kapacitou (identifikace úzkých míst), grafy vývoje front v čase,
- spotřeba zásob a pravidelnost jejich doplňování, grafy vývoje zásob v čase,
- minimální, průměrné a maximální doby trvání jednotlivých činností a celková doba trvání cyklu, procesu,
- počet požadavků, které byly obslouženy v určitém okamžiku v systému, průměrný počet požadavků v systému, graf vývoje počtu požadavků v čase,
- počet neobsloužených požadavků, počet závad, zmetků, reklamací, statistiky poruchovosti a ztráty jí způsobené,
- přímé, režijní a celkové náklady na výrobky, služby, zakázky, procesy atd.,
- spolehlivost těchto ukazatelů na základě statistické a citlivostní analýzy.

Dále simulace může poskytovat:

- data nezbytná pro konstrukci simulačního modelu, která dosud nebyla v podniku sledována,
- detailní popis struktury podnikového procesu, který nemusel být před vytvořením modelu k dispozici,
- možnost vizualizace procesu.

• možnost učení se pro účastníky simulačního projektu během identifikace problémů, formulace cílů, tvorby a implementace modelu. (Dlouhý, Fábry, Kuncová & Hladík, 2007)

#### <span id="page-16-0"></span>**3.1 Simulace jako vědní disciplína**

Simulace vznikla z metody Monte Carlo. Oddělila se od ní v samostatnou disciplínu. "Metodou Monte Carlo rozumíme numerické řešení pravděpodobnostních i deterministických úloh pomocí statistického experimentu." (Dlouhý et al., 2007, s. 8) Je sestavena pravděpodobnostní úloha, která má shodné řešení s původní úlohou. Řešení získané metodou Monte Carlo je statistický odhad, s počtem pokusů roste jeho přesnost. Využívá se jako simulace v mnoha předmětech a odvětvích.

Simulace je založena na propojení poznatků z teorie pravděpodobnosti, statistiky, operačního výzkumu, teorie systémů a informatiky. Slouží k modelování teoretických problémů vědy a výzkumu a zároveň má též využití v praktických problémech. U složitých systémů je simulace obvykle jediná možná varianta řešení. (Dlouhý et al., 2007)

#### <span id="page-16-1"></span>**3.2 Využití simulace v praxi**

Simulace je univerzální metodou zkoumání složitých systémů. Může být aplikována v mnoha oblastech. Simulaci lze využít například ve vojenství (např. simulace průrazu pancíře protipancéřovou střelou), technických vědách (např. simulace pohybu kapaliny v cisterně), biologii (např. simulace šíření viru určitým prostorem) a další.

Z hlediska podnikových procesů se simulace využívá např. při:

- optimalizaci výrobních systémů všeho druhu s cílem zkrátit výrobní proces, zvýšit produktivitu, minimalizovat náklady atd.,
- analýze logistických procesů s cílem snížení zásob,
- optimalizaci pravidel skladování (např. zlepšení manipulace s materiálem a výrobky),
- rozvrhování výroby,
- optimalizaci obslužných systémů různých typů,
- plánování a řízení projektů,
- zavádění vnitropodnikových dopravních systémů,

• finančním plánování a řízení rizik a další. (Dlouhý et al., 2007)

#### <span id="page-17-0"></span>**3.3 Náklady pro podnik spojené se simulací**

Simulace není zadarmo. Je nutné počítat s prostředky, které budou na realizaci simulačního projektu potřeba. Je možné simulační projekt zadat odborné firmě, která se v této oblasti orientuje a má potřebné nástroje pro analýzu a simulaci. Jestliže podnik zvolí realizaci pomocí svých interních zdrojů, vyskytují se zde následující nákladové položky:

- personální náklady na kvalifikovaného analytika, který je schopen vytvářet simulační modely
- čas vedení společnosti, který věnuje komunikaci s analytikem
- náklady na výpočetní techniku
- náklady na simulační programy
- náklady na sběr dat

V každém případě je nutné zvážit, zda bude pro podnik výhodné využití simulačního projektu. (Dlouhý et al., 2007)

#### <span id="page-17-1"></span>**3.4 Simulační projekt**

Cílem simulačního projektu je zlepšení nebo optimalizace podnikových procesů. Tyto projekty procházejí několika fázemi, které by měly proběhnout. V případě přeskočení některé z fází může dojít ke zrychlení a snížení nákladů projektu, ale může nastat opačná situace, kdy se projekt prodraží a zpozdí.

Simulační projekt lze rozdělit do několika fází:

#### **Rozpoznání problému a stanovení cílů**

Nejdůležitějším krokem pro úspěšnost projektu je správná definice problému. Pro správné stanovení cílů je možné využít metody SMART tzn. konkrétních, měřitelných, dosažitelných, realistických a časově ohraničených cílů.

#### **Vytvoření konceptuálního modelu**

Před samotným vytvořením počítačového modelu je potřeba si zhotovit určitou základní představu o modelovaném systému tzv. konceptuální model. Při tvorbě konceptuálního modelu si např. pokládáme následující otázky:

- Jaký podnikový systém modelujeme?
- Na jaké zákazníky se systém zaměřuje?
- Jak podrobná musí být úroveň modelování?
- Jaké činnosti, objekty, procesy a zdroje modelovaný systém obsahuje?
- Jak vstupují požadavky do systému?
- Jaká jsou pravidla obsluhy požadavků v systému?

#### **Sběr dat**

Pro simulaci je potřeba velké množství dat, aby simulace mohla opravdu prezentovat správně realitu. V případě, že nejsou žádná data k dispozici, je možnost využít zkušeností expertů a nejzkušenějších pracovníků, kteří mají s danou činností velké zkušenosti, nebo lze využít data z předchozích projektů, kde se vyskytovaly obdobné procesy. Jestliže již nějaká data podnik má, je třeba ověřit jejich správnost, zda opravdu odpovídají realitě, např. je-li čas některých činností normován, je třeba zjistit, zda to, co je vykazováno odpovídá realitě.

#### **Tvorba simulačního modelu**

Simulační model vzniká přeměnou z konceptuálního modelu. To znamená, že programátor vytvoří simulační model ve speciálním programu. Tento odborník by měl být schopen zvolit správný simulační program, který pokryje všechny náležitosti modelu. Zároveň se jedná o první kontrolu konceptuálního modelu, protože přesnost počítačové logiky odhalí vše, co bylo přehlédnuto při tvorbě konceptuálního modelu.

#### **Verifikace a validizace modelu**

Verifikace je ověření simulačního modelu, zda opravdu odpovídá původnímu konceptuálnímu modelu. Kontroluje se správnost přepisu představy řešitelského týmu o fungování reálného systému do simulačního programu. Validizace je ověření toho, jestli je model ve shodě s realitou. Ověřuje se správnost představy o fungování reálného systému. Jestliže je vytvářen model již existujícího systému, je nejjednodušším způsobem kontroly srovnání výstupních dat modelu s reálnými daty. Shoda nemusí být a pravděpodobně nebude úplně přesná, protože model je vždy určitým zjednodušením reality.

#### **Provedení experimentů a analýza výsledků**

V této fázi začne práce vložená do předchozích kroků přinášet výsledky. Součástí je plán experimentů a statistická analýza výsledků. Výstupem jsou různé grafy nebo animace pohybu entit. Je vhodné představit nejen optimální řešení, ale i ostatní řešení, aby měl podnik možnost výběru mezi jednotlivými řešeními.

#### **Dokumentace modelu**

Podstatnou součástí projektu je dokumentace. Je důležité popsat strukturu modelu, vývoj modelu a výsledky experimentů, aby bylo v budoucnu možné se k tomuto modelu vrátit nebo použít některé části modelu v následných aplikacích.

#### **Implementace**

Posledním krokem pro úspěšné dokončení projektu je implementace. Pomocí analýz výsledků a dokumentace by měl řešitelský tým pomoci podniku převést výstup projektu do praxe. (Dlouhý et al., 2007)

#### <span id="page-19-0"></span>**3.5 Typy simulačních modelů**

Modely lze rozlišovat podle způsobu zachycení času v modelu. Dělení dle času je nejpodstatnější, protože od pojetí času v modelu se odvíjí celá jeho struktura. Existují tedy modely se spojitým pojetím času a diskrétním pojetí času. U modelu se spojitým časem může čas nabývat jakékoli hodnoty. Například pro příchod zákazníků se použije model se spojitým časem, protože zákazník může přijít kdykoli. Model s diskrétním časem má přesně stanovenou množinu hodnot, kterých může jeho čas nabývat (sekundy, minuty, hodiny). Příkladem může být sledování národního hospodářství, protože jeho hodnoty jako je inflace, nezaměstnanost, mzdy apod. se sledují po měsících nebo čtvrtletích. Podobně lze modely rozdělit podle charakteru množiny hodnot stavových veličin na modely se spojitými nebo diskrétními změnami stavu. Většina podnikových procesů se modeluje pomocí diskrétních událostí.

Dále můžeme rozlišit modely podle toho, zda jsou či nejsou v modelu obsaženy pravděpodobnostní charakteristiky, na stochastické a deterministické. Toto rozdělení je důležité pro interpretaci výsledků. V případě deterministických modelů je výsledek přesná hodnota, zatímco u stochastických je výsledkem modelů statistický odhad skutečných hodnot výstupních ukazatelů. (Dlouhý et al., 2007)

#### <span id="page-20-0"></span>**3.6 Modelování proměnlivosti podnikových procesů**

Podnikové procesy nebývají deterministické, protože se v mnoha případech může měnit například jejich délka trvání. Lze to ilustrovat na příkladu zákazníka u pokladny, každý zákazník může u pokladny strávit jinou dobu, protože má každý jiné požadavky. Dalším příkladem může být objednávkový systém, kdy do systému přicházejí objednávky a vyřízení objednávky trvá různou dobu, protože objednávky mají různý rozsah dle počtu objednaných položek.

Tyto náhodné veličiny lze počítači generovat pomocí generátoru náhodných čísel. (Dlouhý et al., 2007)

#### <span id="page-20-1"></span>**3.6.1 Možnosti generování náhodných veličin**

Generovat náhodná čísla lze pomocí pravděpodobnostních rozdělení, která mohou být spojitá a diskrétní.

#### **Exponenciální rozdělení**

Exponenciální rozdělení je pravděpodobně nejčastěji používaným rozdělením při generování náhodných hodnot v simulaci. Typicky se pomocí tohoto rozdělení generují intervaly mezi po sobě jdoucími příchody požadavků, délky trvání činností nebo simulace výskytu poruch. Parametrem exponenciálního rozdělení je λ, který je interpretován jako intenzita příchodu požadavků. Hodnota 1/λ je průměrný interval mezi příchody po sobě jdoucích požadavků.

#### **Rovnoměrné rozdělení**

Rovnoměrné rozdělení s parametry 0 a  $1 - R(0, 1)$  se využívá jako základ pro generování ostatních náhodných veličin. Dále se používá pro generování délky trvání činností, kdy jsou známy dva jeho parametry, první *a* pro minimální hodnotu a druhý *b* pro maximální hodnotu. V době trvání procesu je tedy první parametr dolní odhad doby trvání procesu a druhý parametr je horní odhad doby trvání procesu.

#### **Normální rozdělení**

Ze statistického hlediska normální rozdělení patří k nejdůležitějším rozdělením pravděpodobnosti spojité náhodné veličiny. Využívá se pro zachycení chyby při fyzikálních měřeních a ekonomických pozorováních. V simulaci podnikových procesů může být použito pro generování doby trvání, ale musí se pro něj zvolit vhodné hodnoty

parametrů, aby nedošlo k vygenerování záporné hodnoty. Parametry normálního rozdělení jsou střední hodnota  $\mu$  a rozptyl  $\sigma^2$ .

#### **Trojúhelníkové rozdělení**

Náhodných veličin, které by měly trojúhelníkové rozdělení je velmi málo, avšak lze ho využít v situaci, kdy nevíme konkrétní údaje, ale alespoň víme, které hodnoty nejčastěji veličina nabývá *b*, minimální hodnotu veličiny *a* a maximální hodnotu veličiny *c*.

#### **Geometrické rozdělení**

Geometrické rozdělení patří mezi diskrétní rozdělení a vyjadřuje kolik neúspěšných pokusů nastalo před prvním příznivým. Geometrické rozdělení má jeden parametr a tím je pravděpodobnost *p*, což je pravděpodobnost, že nastane úspěšný příznivý pokus. Odvozený parametr *1-p* je pravděpodobnost, že nastane neúspěšný pokus.

#### **Binomické rozdělení**

Binomické rozdělení je dalším diskrétním rozdělením, které popisuje četnost výskytu náhodného jevu v *n* nezávislých realizacích náhodného pokusu. Binomické rozdělení má dva parametry *n* počet již zmíněných nezávislých pokusů a pravděpodobnost *p* nastoupení příznivého jevu.

#### **Poissonovo rozdělení**

Poissonovo rozdělení je diskrétním rozdělením, které se hojně využívá v simulaci. Používá se pro generování počtu příchodů entit do systému, počtu vad jednoho výrobku, počtu zmetků nebo počtu přerušení provozu v určitém časovém intervalu. Poissonovo rozdělení má jeden parametr λ, který vyjadřuje průměrný počet příchodů za jednotku času. Je úzce spojeno s exponenciálním rozdělením, protože to vyjadřuje dobu mezi po sobě jdoucími příchody, jak již bylo popsáno dříve. (Dlouhý et al., 2007)

#### <span id="page-21-0"></span>**3.7 Struktura simulovaných systémů**

Systémem v simulaci je část reálného světa, na kterou se zaměřujeme. Příkladem může být výrobní linka, zásobování, proces obsluhy zákazníků u pokladen v supermarketu a další. Systémy se skládají z určitých statických a dynamických prvků. Statické prvky jsou takové, které v čase nemění svoji podobu, např. obslužná linka. Dynamické prvky se mění v čase, takže se mezi ně může řadit například materiál. Uživatel jednoznačně definuje proměnné, které charakterizují systém, a takto charakterizovaný systém lze zjednodušeně modelovat pomocí matematických rovnic, obrázků nebo grafů. Struktura simulačního modelu se sestává ze tří základních prvků:

#### **Entity**

Entita je dynamický objekt, který se v průběhu času pohybuje systémem. Po vstupu entity do systému vyžaduje tato entita provedení určitých akcí a činností, dočasně obsazuje nebo spotřebovává zdroje a pak systém opouští. Příkladem entity může být materiál, který vstoupí do systému např. na výrobní linku, činnostmi výroby se přemění podoba materiálu, což vyžaduje zdroje a obsazuje prostor na výrobní lince, a poté jako hotový výrobek výrobní linku opouští. Entitám lze přiřadit různé atributy, v případě materiálu to může být druh nebo rozměry.

#### **Aktivity a procesy**

Systémy se skládají z procesů. Procesy jsou soubory činností (aktivit), které vytvářejí novou hodnotu ve formě výstupu pro následující procesy a konečného zákazníka. Rozlišení aktivit a procesů v modelech záleží na úrovni analýzy, v případě, že chceme podrobnější analýzu, tak pravděpodobně zde bude hodně procesů, které se dále budou dělit na dílčí aktivity. V případě méně podrobných analýz můžeme některé procesy označit jako aktivity, protože u nich není potřeba podrobné členění. Jednotlivé činnosti jsou propojeny, tak aby odpovídaly jejich správné posloupnosti. Propojené činnosti řídí pohyb entit.

#### **Zdroje**

Zdroje jsou dalším prvkem simulačního modelu. Tyto zdroje se po určitý čas stanou entitami, kdy jsou využívány (výrobní linka) nebo spotřebovány (paliva, náhradní díly). Základní vlastností zdroje je jeho kapacita: počet pokladen, počet strojů. Entity obvykle žádají přiřazení zdroje při realizaci určité činnosti. Jestliže je zdroj v době, kdy entita žádá o jeho přiřazení, obsazen, řadí se entity do front a čekají na uvolnění zdroje. (Dlouhý et al., 2007)

#### <span id="page-22-0"></span>**3.8 Analýza simulovaných výsledků**

V rámci simulačního projektu nelze skončit jen u samotné jedné realizace průběhu simulace. Ve valné většině případů simulačních modelů budou vstupní hodnoty náhodné veličiny, to znamená, že i výstupní hodnoty budou náhodné veličiny, proto je důležité provést simulací několik a podle výsledků je statisticky analyzovat. (Dlouhý et al., 2007)

#### <span id="page-23-0"></span>**3.9 Typy simulačních softwarů**

Simulační model je ve finální podobě počítačovým programem, který vyžaduje provedení mnoha výpočtů od generování náhodných hodnot přes zachycení dynamiky systému až po zpracování výsledků. Bez výpočetní techniky by nebylo možné počítačovou simulaci provést. Pro vytváření simulací lze použít následující programové prostředky:

- Programovací jazyk Simulační modely lze vytvářet pomocí obecných programovacích jazyků, v případě složitějších modelů bude programování takového modelu velmi náročné.
- Simulační programovací jazyk Vzhledem k náročnosti a specifičnosti tvorby simulačních modelů vznikly speciální simulační programovací jazyky. Tyto jazyky umožňují uživatelům poměrně rychle vytvářet modely. Do této kategorie lze zařadit i specializované programy, které napomáhají ještě k většímu urychlení a zjednodušení tvorby modelu díky různým grafickým ikonám, které reprezentují simulační objekty na obrazovce.
- Ostatní jazyky a programy Do této kategorie mohou spadat různé matematické a statistické programy, ve kterých lze simulovat některé modely. Příkladem matematického programu může být MATLAB.

Lze shrnout tak, že dříve byla simulace tvořena pomocí programování v simulačních jazycích, které je v dnešní době již většinou nahrazeno grafickým prostředím, které je uživatelsky přívětivé a systém ve formě simulačního modelu vzniká poměrně rychle. (Dlouhý et al., 2007)

## <span id="page-24-0"></span>**4 Průzkum trhu**

Tato kapitola obsahuje přehled jednotlivých produktů na trhu, které umožňují simulaci v různých odvětvích.

#### <span id="page-24-1"></span>**4.1 Produkty**

#### **FlexSim**

FlexSim je flexibilní a výkonný 3D simulační software používaný k modelování, simulaci, předpovídání a vizualizaci systémů v různých průmyslových odvětvích, včetně výroby, manipulace s materiálem, zdravotnictví, skladování, těžby a dalších. Pomáhá podnikům a organizacím vylepšovat jejich procesy, snižovat náklady a zvyšovat výnosy. Dále je jeho schopností simulovat systémy pomocí 3D vizualizace. Také nabízí možnost analýzy přímo v modelech například pomocí grafů, různých statistik a zpráv. V neposlední řadě umožňuje uživatelům optimalizovat své modely. (FlexSim, 2021)

<span id="page-24-2"></span>Obr. 4: FlexSim simulace layoutu

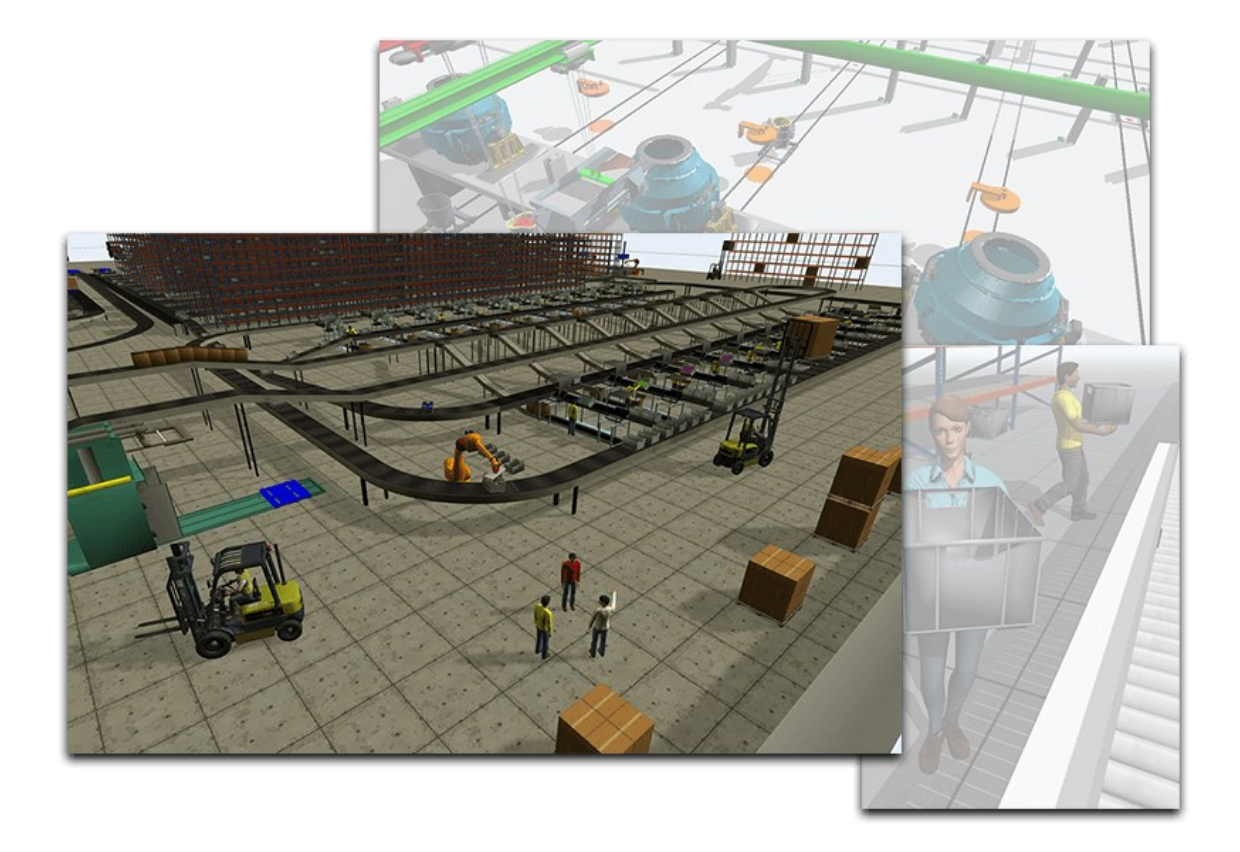

Zdroj: FlexSim.com. (2021)

#### **Simscale**

Simscale je online platforma pro simulaci v prohlížeči, která poskytuje výkonné možnosti modelování a simulace. Integruje širokou škálu simulačních nástrojů pro strukturální mechaniku, dynamiku tekutin a termodynamiku. Umožňuje 3D vizualizaci. (Simscale, 2021)

<span id="page-25-0"></span>Obr. 5: Simscale simulace přenosu tepla

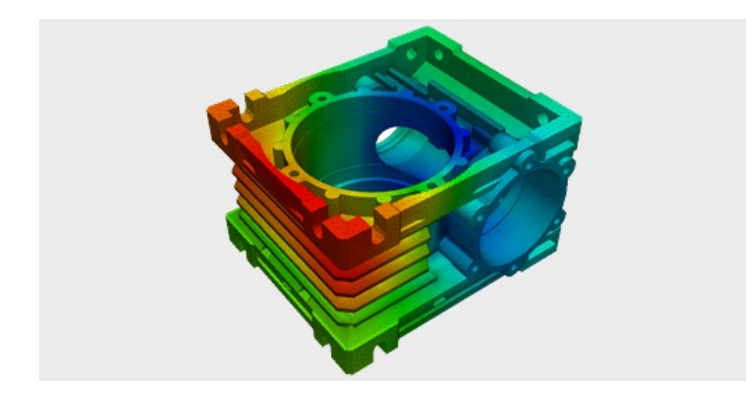

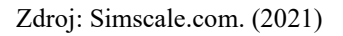

#### **Delfoi Lean**

Delfoi Lean umožňuje simulovat a analyzovat dodavatelský řetězec. Modeluje logistické systémy pomocí simulace diskrétních událostí. Pomocí tohoto systému lze analyzovat kompletní dodavatelské řetězce, jednotlivá zařízení (například sklady, logistická centra, přístavy) a nejpodrobnější úrovně automatizace systému (jako jsou dopravníky, automatizované sklady, vychystávací roboti). (Delfoi, 2021)

<span id="page-25-1"></span>Obr. 6: Delfoi Lean simulace logistiky

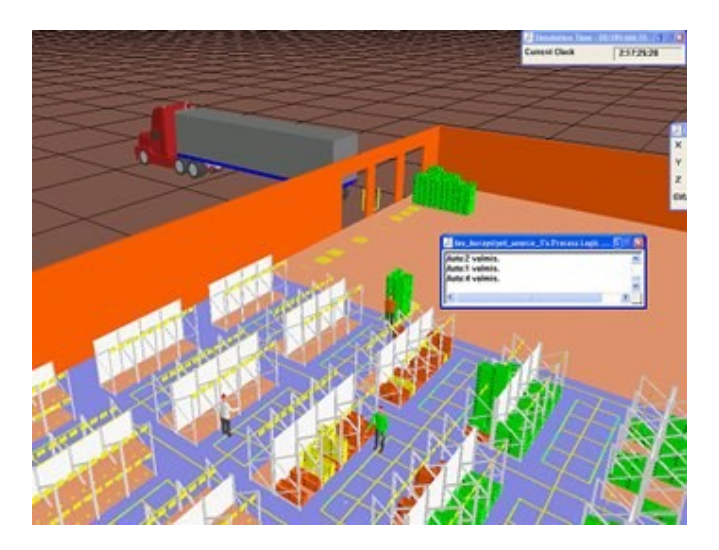

Zdroj: Delfoi.com. (2021)

#### **Anylogistix**

AnyLogistix je software pro analýzu a optimalizaci dodavatelského řetězce. Kombinuje výkonné analytické přístupy spolu s inovativními simulačními technologiemi, které nabízejí komplexní sadu nástrojů pro analýzu dodavatelských řetězců. Dále pomáhá pří správě tím, že poskytuje pohled na celý dodavatelský řetězec. Možnosti optimalizace a simulace také umožňují například vytvářet plány s optimalizací dodavatelské sítě a pomocí simulačního modelování ji testovat a vyvíjet. (Anylogistix, 2021)

<span id="page-26-0"></span>Obr. 7: Anylogistix simulace dodavatelského řetězce

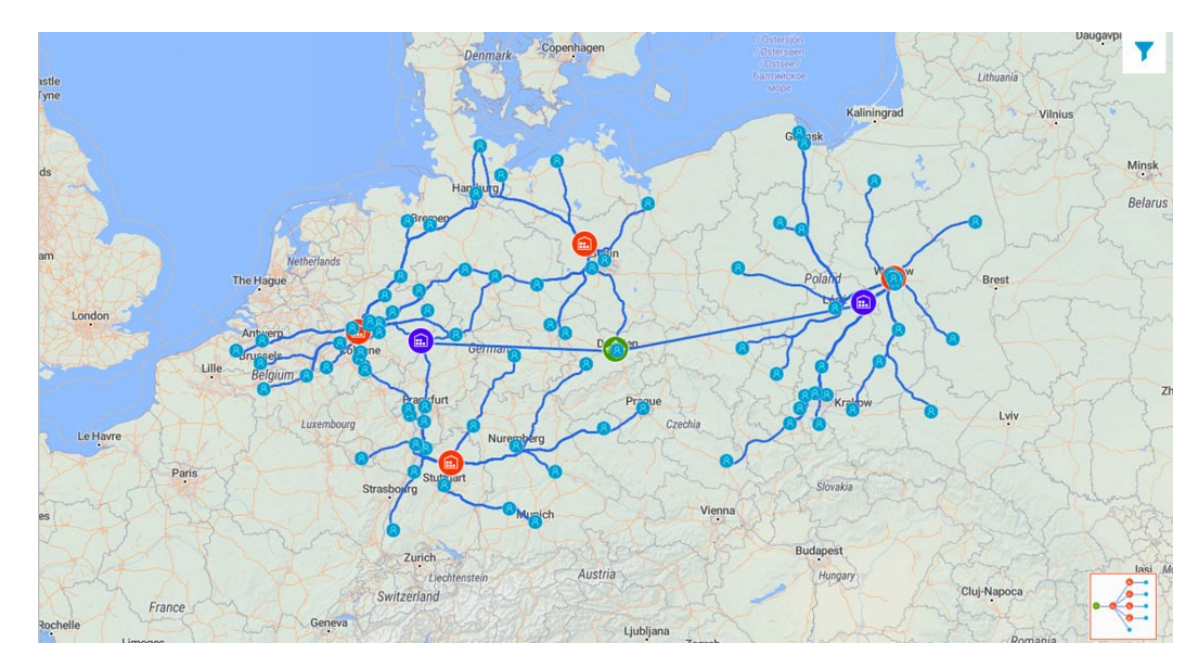

Zdroj: Anylogistix.com. (2021)

#### **Arena**

Arena je simulační software, který lze využít pro vytváření simulačních modelů v široké škále aplikací. Software Arena je možné použít k modelování jakéhokoli systému v oblasti výroby a služeb. Program Arena je možné využít k modelování logistických operací, jako je přeprava a skladování, dodavatelského řetězce, bankovních institucí, call center a dalších. (Arena, 2021)

#### **SimulationX**

SimulationX je software pro simulaci fyzikálních vlastností technických zařízení v různých odvětvích jako je například automobilismus, těžba a manipulace se sypkým materiálem, technologie pro tvorbu elektrické energie, letecký průmysl, průmyslová zařízení, námořní inženýrství nebo železnice. Umožňuje grafické modelování a 3D vizualizaci. (Esi-Group, 2021)

<span id="page-27-0"></span>Obr. 8: SimulationX simulace dronu

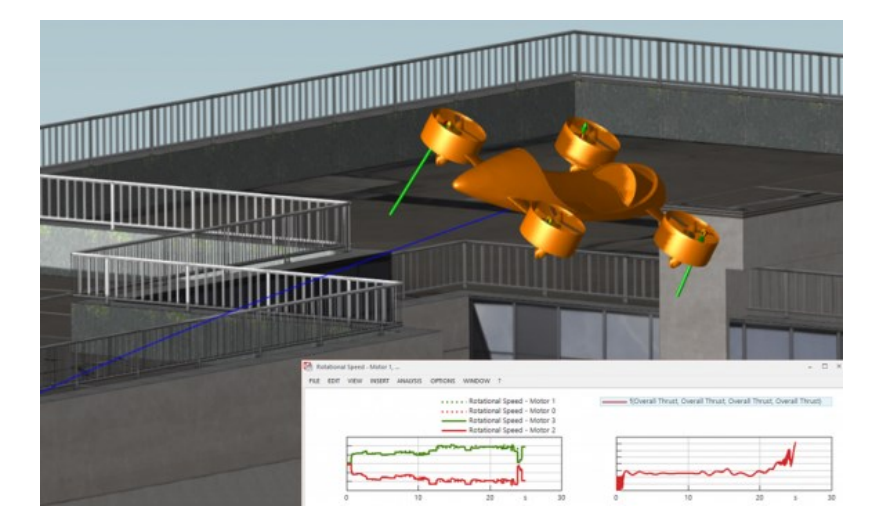

Zdroj: Esi-Group.com. (2021) upraveno

#### **ExtendSim**

ExtendSim pomáhá řídit rozhodování simulací procesů a grafickým určením nejlepší konfigurace systému. ExtendSim nabízí přizpůsobitelnou logiku modelování, kde jsou viditelné vztahy mezi komponentami modelování. Má schopnost vytvářet a spojovat hierarchické subsystémy, navrhovat interaktivní uživatelská rozhraní a rychle prozkoumávat možnosti návrhu. (ExtendSim, 2021)

<span id="page-27-1"></span>Obr. 9: ExtendSim simulace zdrojů

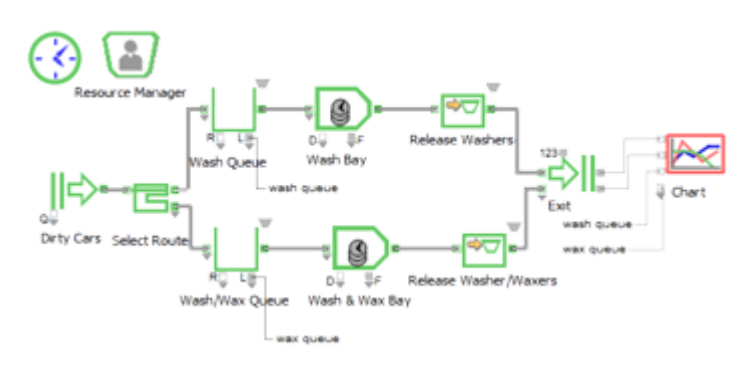

Zdroj: ExtendSim.com. (2021)

#### **Simcad pro**

Simcad pro se používá k simulaci procesů ve výrobě, dodavatelských řetězcích, logistice, zdravotnictví a dalších. Jedná se o nástroj používaný pro plánování, organizaci, optimalizaci a konstrukci systémů založených na reálných procesech. Umožňuje vytvoření počítačového modelu, s nímž může uživatel manipulovat. Pomocí modelu je možné otestovat účinnost v jakémkoli možném scénáři, stejně jako lokalizovat body zlepšení v průběhu procesu. Dynamický počítačový model také umožňuje provádět změny, když je model spuštěn, pro plně realistickou simulaci. Je také možné integrovat živá a historická data. (Createasoft, 2021)

#### **Simul8**

Simul8 využívá dynamickou diskrétní simulaci, která umožňuje poskytovat jednoznačné a konkrétní výsledky a důkazy – informace o tom, jak bude navržený nebo optimalizovaný výrobní systém skutečně fungovat. Používá se především pro simulace v oblasti výroby, logistiky a logistického řetězce, zásob a dalších. (Simul8, 2021)

<span id="page-28-0"></span>Obr. 10: Simul8 2D model

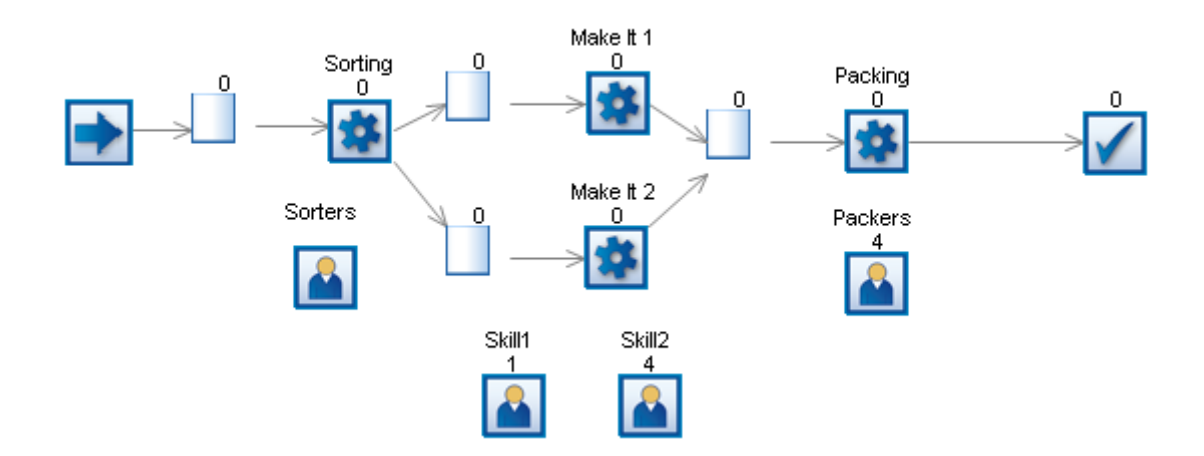

Zdroj: Simul8.com. (2021)

#### **Tecnomatix Plant Simulation**

Plant Simulation je počítačová aplikace vyvinutá společností Siemens PLM Software pro modelování, simulaci, analýzu, vizualizaci a optimalizaci výrobních systémů a procesů, toky materiálu a logistické operace. Pomocí simulace Tecnomatix Plant mohou uživatelé optimalizovat tok materiálu, využití zdrojů a logistiku pro všechny úrovně plánování závodu od globálních výrobních zařízení, přes místní závody až po konkrétní linky. Plant Simulation používají jednotliví plánovači výroby i nadnárodní podniky, především ke strategickému plánování rozvržení, logice řízení a dimenzí velkých a komplexních výrobních investic. (Siemens, 2021)

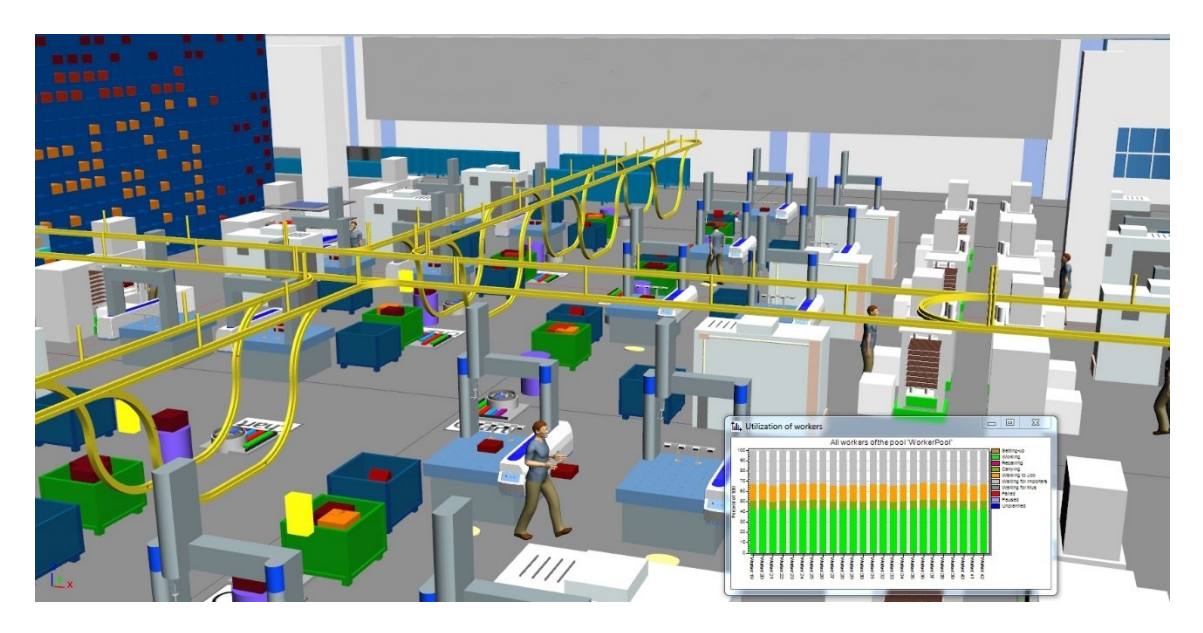

<span id="page-29-0"></span>Obr. 11: Tecnomatix Plant Simulation 3D model

Zdroj: Siemens.com. (2021)

#### **Simio**

Program Simio je program, který využívá diskrétní simulace. Software Simio lze použít k předpovědi a zlepšení výkonu dynamických a složitých systémů ve zdravotnictví, armádě, letištích, výrobě, dodavatelském řetězci, přístavech, těžbě, lean-six-sigma a dalších oborech. (Simio, 2021)

<span id="page-29-1"></span>Obr. 12: Simio 3D model přístavu

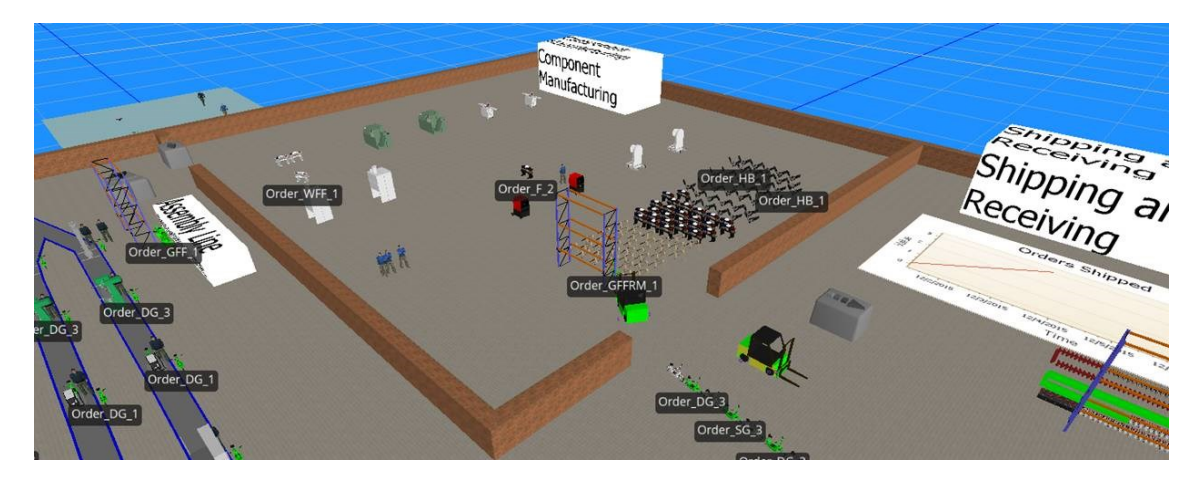

Zdroj: Simio.com. (2021)

#### **INOSIM**

INOSIM pomáhá analyzovat výrobní a logistické procesy pomocí simulace. Simulací umožňuje zjistit informace, které pomáhají dosáhnout nákladově efektivní, udržitelné a ziskové výroby. Podporuje navrhování nových procesů i zlepšování již existujících procesů. Simuluje například reakci na změny ve výrobních požadavcích (např. Změněná skladba produktů, rozšíření kapacity), analýzu efektivity zdrojů výroby nebo energetické účinnosti pro lepší udržitelnost, generování hmotnostních nebo energetických bilancí (např. Pro škálování laboratorních procesů) nebo neočekávané událostí (např. Poruchy, výpadky personálu, kolísání dodávek a dodávek). (INOSIM, 2021)

#### <span id="page-30-0"></span>**4.2 Shrnutí průzkumu trhu**

Na trhu existuje mnoho zajímavých programů pro simulaci různých systémů a procesů. Pro naše využití se většina těchto programů nehodí, protože jsou specializované na jiné oblasti jako je chování tekutin, fyzikální vlastnosti objektů, pouze dodavatelské řetězce a další. Pro naše účely jsou vhodné čtyři programy: Simul8, Tecnomatix Plant Simulation, Simio a Arena, protože využívají diskrétní simulace pro modelování podnikových procesů jako jsou systémy hromadné obsluhy a řízení zásob. Tato oblast využití spadá do kritérií pro výběr simulačního softwaru.

## <span id="page-31-0"></span>**5 Výběr vhodných produktů**

V této kapitole podrobněji představíme vhodné programy pro aplikaci v systémech hromadné obsluhy. Všechny uvedené programy jsou pouze v angličtině.

#### <span id="page-31-1"></span>**5.1 Simul8**

Tento program je nástrojem pro plánování, návrh, optimalizaci a reengineering systémů výroby, logistiky nebo poskytování služeb. Umožňuje vytvořit počítačový model, který bere v úvahu omezení reálného života, kapacity, poruchovost a další faktory ovlivňující celkový výkon a efektivitu výroby. Prostřednictvím tohoto modelu je možné testovat reálné scénáře ve virtuálním prostředí, například simulovat plánovanou funkci a zatížení systému, měnit parametry ovlivňující výkon systému, provádět testy extrémního zatížení, ověřovat experimenty navrhovaná řešení a zvolit optimální řešení.

#### <span id="page-31-2"></span>**5.1.1 Popis základních funkcí**

Program je přehledný, ale má poměrně rozsáhlé menu.

#### <span id="page-31-4"></span>Obr. 13: Simul8 menu

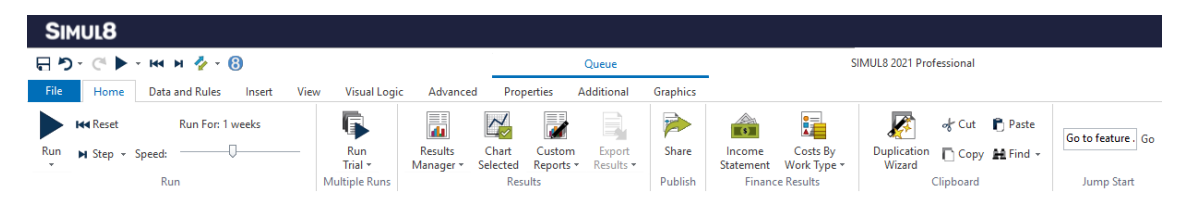

Zdroj: Vlastní zpracování, 2021

Menu se skládá z několika záložek. Na záložce "Home" se nachází všechny funkce, které budou vhodné k našemu využití. Patří mezi ně možnosti ovládání simulace, spuštění simulace, čas, po který simulace běží, rychlost simulace, možnost zobrazení celkových výsledků na jednom místě a klasické funkce, jako jsou vložit, kopírovat a hledat.

#### <span id="page-31-3"></span>**5.1.2 Objekty pro modelování**

Po levé straně programu je menu "Building Blocks", v tomto okně jsou všechny potřebné objekty pro jednoduché simulace systémů hromadné obsluhy. Jejich názvy jsou jasné a není jich moc, takže jsou přehledné. Mezi objekty pro modelování patří:

- "Start Point" zdroje jednotek vstupujících do systému, lze nastavit interval, ve kterém jednotky vstupují do systému pomocí statistických rozdělení,
- "Queue" možnost vytvoření fronty, je tu možnost ovládání velikosti fronty a maximální doby strávené ve frontě,
- "Activity" tento objekt představuje obslužné zařízení, kterému lze nastavit časový interval obsloužení jednotky pomocí náhodných veličin,
- "End" výstup jednotek ze systému, umožňuje nastavit po kolika jednotkách se má ukončit simulace.

Každý objekt má své dialogové okno, ve kterém se nastavují atributy. Tato dialogová okna jsou velmi přehledná a jasně říkají, co lze nastavit. U všech vlastností je možné zobrazit nápovědu, která je poměrně rozsáhlá, jsou v ní obrázky a videa.

Po simulaci lze u každého objektu zobrazit výsledky simulace. Tato možnost je v dialogových oknech jednotlivých objektů a poskytuje přehledný výpis výsledků. Lze zobrazit počet jednotek, které do systému vstoupily, počet obsloužených jednotek, počet odmítnutých jednotek, průměrné čekací časy ve frontě, průměrný, maximální a minimální čas obsloužení, celkový čas jednotky, který strávila v systému.

#### <span id="page-32-0"></span>**5.2 Tecnomatix Plant Simulation**

Tecnomatix Plant Simulation je software pro simulaci a optimalizaci podnikových procesů. Pomocí simulace se vyhodnocují složité a dynamické podnikové pracovní postupy. Počítačový model umožňuje uživateli provádět experimenty a procházet scénáři typu "co kdyby", aniž by museli experimentovat se skutečným produkčním prostředím. Obecně se analýza toku materiálu používá, když běží diskrétní výrobní procesy. Tyto procesy jsou charakterizovány nestálými materiálovými toky, což znamená, že součástka je nebo není, posun probíhá nebo neprobíhá, stroj pracuje bez chyb nebo hlásí poruchu. Všechny tyto procesy lze nasimulovat v software Tecnomatix Plant Simulation.

#### <span id="page-32-1"></span>**5.2.1 Popis základních funkcí**

Program disponuje menu se záložkami, které lze vidět na obrázku č. 14.

<span id="page-33-0"></span>Obr. 14: Tecnomatix Plant Simulation menu

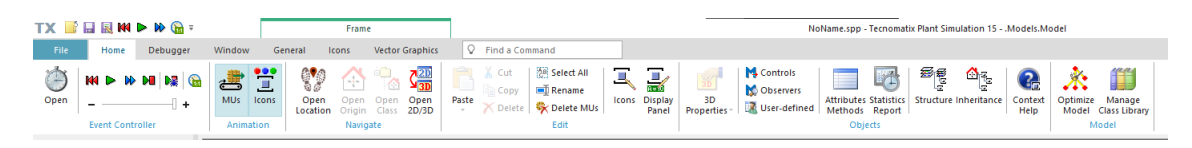

Zdroj: Vlastní zpracování, 2021

Součástí menu v záložce "Home" můžeme nalézt ovládání časového průběhu simulace, zobrazení animací, navigační možnosti pro otevírání zdrojových souborů, klasické úpravy (vložit, přejmenovat, smazat, …), dále je možné upravovat vlastnosti jednotlivých objektů i celého modelu, nápověda a možnost optimalizace modelu.

<span id="page-33-1"></span>Obr. 15: Tecnomatix Plant Simulation záložka "Debugger"

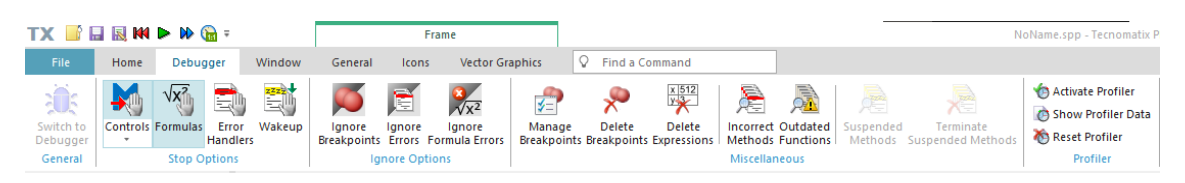

Zdroj: Vlastní zpracování, 2021

Další záložkou je "Debugger". V této záložce lze ladit celý průběh simulace. Kdykoli je možno simulaci zastavit, prohlédnout si a zkontrolovat, zda se metody použité v modelu chovají, jak mají. Porovnáním dat, které by měl podle reálné předlohy model vykazovat, lze odhalit chyby a je snadné je pomocí funkcí v této záložce opravit.

<span id="page-33-2"></span>Obr. 16: Tecnomatix Plant Simulation záložka "Window"

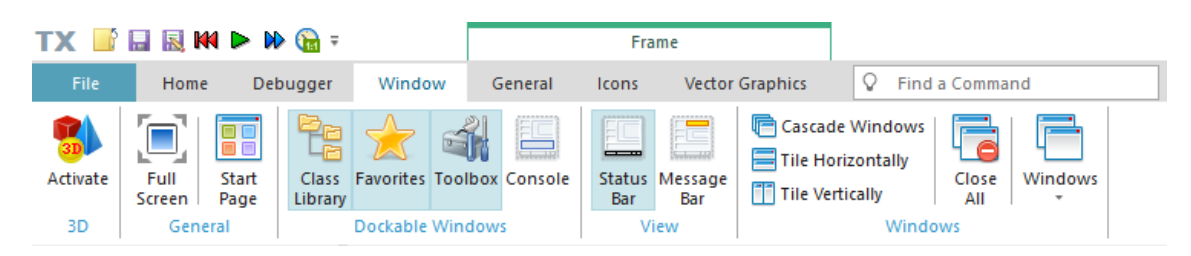

Zdroj: Vlastní zpracování, 2021

Pomocí záložky "Window" lze jednoduše ovládat okna a vzhled programu. Mezi tyto funkce patří například možnost zvětšení modelovacího okna na celou obrazovku, přepínání mezi 3D a 2D prostorem, zobrazení nástrojů, zavření všech oken a další.

<span id="page-34-1"></span>Obr. 17: Tecnomatix Plant Simulation záložka "General"

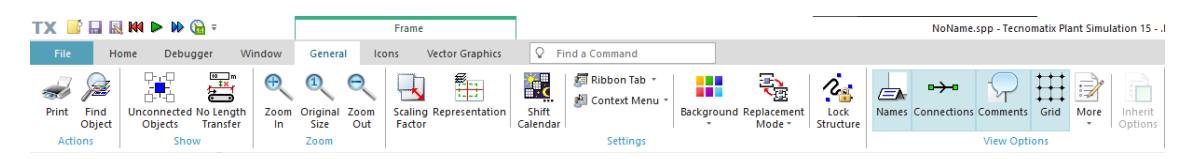

Zdroj: Vlastní zpracování, 2021

Součástí záložky "General" je především možnost přiblížení a oddálení v modelu a také možnosti zobrazení mřížky, spojení, názvů a komentářů v modelu. Ostatní funkce už nejsou pro naši aplikaci tak podstatné.

Dalšími záložkami menu se již není potřeba zabývat, protože pro naše použití už nejsou tak důležité.

#### <span id="page-34-0"></span>**5.2.2 Objekty pro modelování**

Velmi důležitým oknem je "Toolbox", které lze zobrazit v záložce "Window" kliknutím na ikonu "Toolbox". V tomto okně jsou objekty, které se využívají při tvorbě modelů.

<span id="page-34-2"></span>Obr. 18: Tecnomatix Plant Simulation okno "Toolbox"

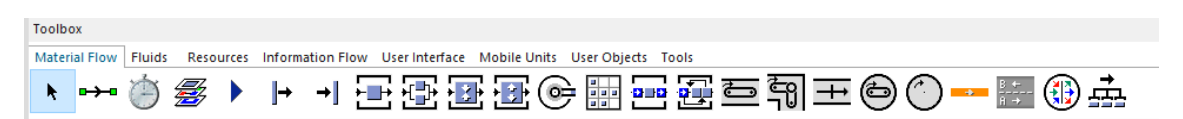

Zdroj: Vlastní zpracování, 2021

Pro jednoduché modely budou potřeba především objekty:

- "EventController" nastavení délky trvání simulace, rychlost simulace, spuštění simulace, obnovení simulace,
- "Source" zdroj jednotek, které procházejí systémem, nastavení intervalu příchodu jednotek a počtu jednotek pomocí statistických rozdělení a také omezení počtu jednotek, které vstoupí do systému během jednoho simulačního běhu,
- "Drain" výstupní objekt, který pojme všechny jednotky na konci systému,
- "Station" stanice, která obsluhuje jednotky v systému, lze nastavit rychlost obsloužení pomocí náhodných veličin,
- "Buffer" tvorba front, jejich omezení časem čekání a počtem jednotek ve frontě.

U každého objektu lze zobrazit dialogové okno, které slouží pro nastavení atributů. Například u objektu "Source" lze nastavit, jak často budou jednotky vstupovat do systému pomocí různých statistických rozdělení. Všechna nastavení v dialogovém okně mají možnost nápovědy, která objasní, co která vlastnost umožňuje.

Po vytvoření modelu a zapnutí simulace lze pozorovat animaci jednotek, které prochází systémem a umožňuje tak vidět, kde se jednotky zdrží a vytvoří se fronta. Po dokončení simulace lze zobrazit statistiky jednotlivých objektů pomocí stisku klávesy F6, díky kterým je možné analyzovat využití stanic, čas strávený čekáním, čas strávený prací a další.

#### <span id="page-35-0"></span>**5.3 Simio**

Software Simio poskytuje intuitivní pracovní prostor pro modelování prostředků a entit zařízení a také pro spouštění diskrétních simulací událostí. Simio poskytuje standardní knihovnu pevných objektů a nástroje pro vývoj přesných 3D modelů, které představují pracovní toky a zdroje procesu. Simio také podporuje animaci pracovních postupů a integraci vlastních modelů představujících prostředky dílny do animací.

Simio je možné použít k vývoji sofistikovaných animací procesů, které integrují data modelu, pracovní toky manipulace s materiálem a logiku procesu k vyhodnocení obchodních operací za účelem jejich vylepšení. Simio je také vybaveno pokročilými ladicími nástroji, které snižují čas zbytečně strávený laděním diskrétních simulací událostí.

#### <span id="page-35-1"></span>**5.3.1 Popis základních funkcí**

Simio je program více orientovaný na samotné programování, kdy je potřeba vepisovat ne přímo kód, ale hesla v simulačním jazyce pro definici atributů jednotlivých objektů. I tak disponuje menu s několika záložkami, které jsou pro využití v našem případě užitečné.

<span id="page-35-2"></span>Obr. 19: Simio menu

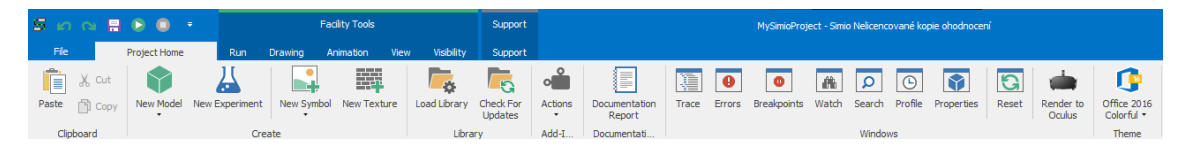

Zdroj: Vlastní zpracování, 2021

Součástí záložky "Project Home" jsou užitečné funkce jako vložení, možnost vytvoření nového modelu, nahrání uloženého modelu, možnosti zobrazení oken pro debugger a tlačítko pro obnovení simulace.

<span id="page-36-1"></span>Obr. 20: Simio záložka "Run"

| 周<br>팊<br>$\equiv$ |      |                                                  |                 | <b>Facility Tools</b> |                                   |                    |                                     |                              | Support                    | MySimioProje                         |   |                                           |
|--------------------|------|--------------------------------------------------|-----------------|-----------------------|-----------------------------------|--------------------|-------------------------------------|------------------------------|----------------------------|--------------------------------------|---|-------------------------------------------|
| File               |      | <b>Project Home</b>                              | Run             | Drawing               | Animation                         | <b>View</b>        | Visibility                          | Support                      |                            |                                      |   |                                           |
| <b>Run</b>         | Stop | <b>C</b> Step<br><b>CD</b> Fast-Forward<br>Reset | ш<br>Breakpoint | <b>Ending Type:</b>   | Starting Type: 24.05.2021 0:00:00 | 25.05.2021 0:00:00 | $\cdot$<br>$\overline{\phantom{a}}$ | TÈ.<br>YE.<br>Model<br>Trace | H<br>Advanced<br>Options * | Speed Factor: 1,000<br>Adjust Speed: |   | DF<br>ستبنا<br><b>Units</b><br>Settings * |
|                    |      | Run                                              |                 |                       |                                   | Run Setup          |                                     |                              | 反                          | <b>Animation Speed</b>               | 反 | Display                                   |

Zdroj: Vlastní zpracování, 2021

V nabídce "Run" jsou užitečné věci, jako je nastavení času simulace, možnost spuštění simulace, nastavení rychlosti průběhu simulace nebo nastavení jednotek délky, plochy, objemu, hmotnosti a času.

#### <span id="page-36-0"></span>**5.3.2 Objekty pro modelování**

V okně "Libraries" na levé straně okna programu nalezneme objekty, které lze přetáhnout na plochu pro model. Nejdůležitějšími objekty pro jednoduchou simulaci jsou:

- "Source" základní zdroj jednotek, které přicházejí do systému, je možné nastavení konstantního intervalu jejich příchodu nebo náhodného příchodu dle různých kritérií, také lze nastavit jaký bude maximální počet jednotek, které do systému vstoupí,
- "Server" zařízení, které slouží k obsluze jednotek, je možné jej regulovat dle jeho kapacity, času obsloužení, dále se přímo v něm tvoří fronty a je možné upravit délku fronty a maximální čas strávený ve frontě,
- "Sink" výstupní bod ze systému, všechny jednotky po průchodu systémem končí zde.

Při úpravě atributů jednotlivých objektů Simio nepoužívá dialogová okna, ale na pravé straně se zobrazí menu s možnostmi, které lze upravovat vepisováním funkcí s našeptáváním, obdobně jako u MS Excel. Nápověda k jednotlivým funkcím se zobrazuje po najetím kurzoru myši na jednu z nich.

Po zapnutí simulace se zobrazí animace putování jednotek modelem. Výsledky simulace se nezobrazí automaticky na konci simulace, ale je možné vidět jejich vývoj již v průběhu simulace v záložce "Results" pod hlavním menu.

#### <span id="page-37-0"></span>**5.4 Arena**

Arena je software pro simulaci podnikových procesů. Tato simulace nebo modelování konkrétních podnikových procesů umožňuje analyzovat a rozhodovat o tom, jak tyto procesy vylepšit. Graficky prezentuje procesní toky i pro ty nejsložitější podnikové procesy. Monitoruje a analyzuje chování procesů a pracovní toky. Predikuje výkon nového designu systému, doby odezvy a úzká místa. Pomáhá vyhodnotit dopad poruchovosti. Dále vylepšuje způsob konfigurace systémů a provádění úkolů.

#### <span id="page-37-1"></span>**5.4.1 Popis základních funkcí**

Program disponuje menu se záložkami, které je možné vidět na následujícím obrázku.

#### <span id="page-37-2"></span>Obr. 21: Arena menu

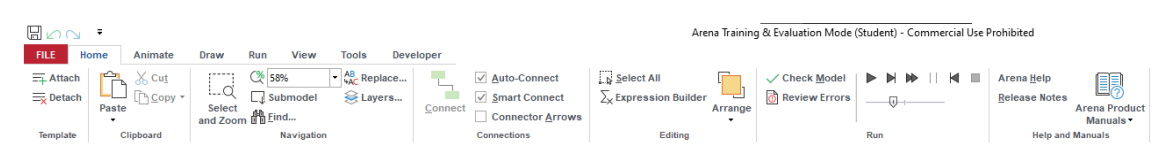

Zdroj: Vlastní zpracování, 2021

Součástí karty "Home" jsou základní funkce jako vložení, spojení objektů, spuštění simulace, kontrola modelu, zobrazení chyb a také nápovědu.

<span id="page-37-3"></span>Obr. 22: Arena záložka "Run"

| 間心し ・                          |                                           |                  |                             |       |                                       | Arena                           |
|--------------------------------|-------------------------------------------|------------------|-----------------------------|-------|---------------------------------------|---------------------------------|
| <b>FILE</b><br>Animate<br>Home | Draw                                      | Run              | <b>View</b>                 | Tools | Developer                             |                                 |
| ⋫                              | $\alpha$ ) Command $\Box$ Break on Module |                  |                             |       | $\vee$ Animate Connectors             | <b>Batch Run (No Animation)</b> |
| $\checkmark$ Check Model       | $SIMAN$ $\sim$                            | <b>Debug Bar</b> |                             |       | $\vee$ Animate At Desktop Color Depth | ₩⊣                              |
| <b>The Review Errors</b>       |                                           |                  | <b>Runtime Elements Bar</b> |       | <b>Highlight Active Module</b>        | 203 Setup                       |
| Interaction                    |                                           | Debug            |                             |       | <b>Visualization</b>                  | Settings                        |

Zdroj: Vlastní zpracování, 2021

Další velmi důležitou záložkou je záložka "Run", na které lze nastavit dobu trvání simulace, jednotky času v simulaci, spuštění simulace, rychlost simulace a zapnutí nebo vypnutí animací.

#### <span id="page-38-0"></span>**5.4.2 Objekty pro modelování**

Pomocí "Project Bar", který je u levého okraje okna programu, lze na plochu pro modelování vkládat objekty, které jsou potřeba pro vytvoření modelu. Toto menu je poměrně složité a objektů je zde hodně, takže dochází k nepřehlednosti. Pro naše účely budeme využívat především zelenou záložku "Discrete Processing", která obsahuje základní objekty, které jsou důležité pro jednoduché simulace:

- "Create" zdroj jednotek, ve kterém lze nastavit, jak často budou do systému jednotky vstupovat pomocí většiny statistických rozdělení, a počet jednotek, které do systému vstoupí za celý simulační běh,
- "Process" obslužné zařízení, které může být regulováno rychlostí obsloužení příchozích jednotek, také se před ním tvoří fronta, a to v rámci tohoto objektu, fronta může být regulována maximálním počtem jednotek ve frontě a časem stráveným ve frontě,
- "Dispose" v tomto objektu jednotky odchází ze systému.

Každý objekt má svoje dialogové okno, ve kterém lze nastavit jeho atributy, které byly popsány výše u jednotlivých objektů. V dialogovém okně je možnost nápovědy, která upřesní, co jednotlivé atributy způsobují a ovlivňují.

Simulace probíhá formou animace, kdy je vidět průběh jednotek systémem. Po ukončení simulace se zobrazí statistiky, jako je průměrný čas jednotek čekajících ve frontě, průměrný čas jednotek strávený v systému, procentní využití obslužných zařízení a další.

#### <span id="page-38-1"></span>**5.5 Výhody a nevýhody jednotlivých vybraných programů**

#### <span id="page-38-2"></span>**5.5.1 Simul8**

#### **Výhody**

- možná dostupnost komerční verze na všech počítačích univerzity,
- možnost stažení studentské verze na soukromé počítače při přihlášení pomocí univerzitního účtu,
- profesionální verze pro soukromé počítače vyučujících,
- podpora zdarma,
- online učebnice s příklady a výkladem pro studenty,
- aktualizace zdarma,
- "osobní přístup" pomocí online hovoru ke splnění všech požadavků,
- grafické prostředí s dialogovými okny,
- možnost využití online verze bez nutnosti instalace

#### **Nevýhody**

- podpora pouze v angličtině,
- verze pro studenty pouze po zaregistrování univerzity,
- omezená verze pro studenty počtem objektů a jednotek v jednom modelu

Balíček s programem pro univerzitu lze koupit za 1 995 eur a tato licence není nijak časově omezena. Balíček obsahuje všechny uvedené výhody. Implementace by probíhala instalací verzí Simul8 na stolní počítače a aktivací pomocí aktivačních klíčů.

#### <span id="page-39-0"></span>**5.5.2 Tecnomatix Plant Simulation**

#### **Výhody**

- možnost stažení studentské verze bez registrace,
- grafické prostředí s dialogovými okny,
- možnost úpravy vzhledu jednotlivých ikon,
- hladký běh a dobrá optimalizace,
- rozsáhlá nápověda s návody a videi

#### **Nevýhody**

- nepřehledné výsledky simulace,
- příliš mnoho funkcí v dialogovém okně objektu při použití jen na hromadnou obsluhu,
- omezená verze pro studenty počtem objektů a jednotek v jednom modelu

Společnost Siemens, která tvoří tento software, ani její partneři neposkytli informace o ceně a podmínkách implementace softwaru na univerzitě.

#### <span id="page-39-1"></span>**5.5.3 Simio**

#### **Výhody**

- možnost stažení studentské verze bez registrace,
- grafické prostředí,

• zobrazení výsledků v průběhu simulace,

#### **Nevýhody**

- omezená studentská verze,
- textové definování atributů,
- menší přehlednost celého programu,
- složité propojení objektů,
- pomalejší načítání, a ne tak hladký běh programu

Univerzita může získat software Simio formou grantu od společnosti Simio s licencí na dva roky, ale univerzita musí veřejně prezentovat, že dosáhla takového grantu a dodržovat podmínky spolupráce s firmou Simio. Bez grantu stojí jedna licence na dva roky 2 400 dolarů.

#### <span id="page-40-0"></span>**5.5.4 Arena**

#### **Výhody**

- studentská verze zdarma bez registrace,
- jednoduchý design objektů,
- jednoduchá dialogová okna objektů,
- hladký běh,
- rozsáhlá nápověda s videi a návody,
- velmi vhodné pro jednoduché modely,
- automatické propojování objektů,
- přehlednost výsledků

#### **Nevýhody**

- menší přehlednost menu s objekty,
- omezené funkce studentské verze,
- jednodušší animace,
- licence jen na dva roky

Program Arena lze pořídit pouze pro 30 licencí na dva roky za 2 200 eur, po dvou letech lze za 400 eur prodloužit licence na další dva roky. Implementace by proběhla po kontaktu a ověření s partnery, kteří prodej software zprostředkují. Poté by stačilo stáhnout programy a aktivovat je licenčními klíči na počítačích v učebně fakulty.

### <span id="page-41-0"></span>**6 Vyhodnocení a doporučení vhodného produktu**

Programy, které jsou vybrány, odpovídají potřebám simulace systémů hromadné obsluhy. Tecnomatix Plant Simulation má nejpropracovanější grafické prostředí a animace, ale má mnoho funkcí, které pravděpodobně nebudou využity v rámci ekonomické fakulty. Program je vcelku pochopitelný, user friendly. Existuje verze, kterou lze stáhnout a využívat. Při prvním zapnutí se zvolí využití jako studentská verze a program funguje s omezeními na počet stanovišť, entit, a procesů, ale na jednoduché simulace by to mělo stačit. Na první pohled se zdá jako nejlepší, kvůli své srozumitelnosti a jednoduchosti.

Odkaz pro stažení zkušební verze programu Tecnomatix Plant Simulation: <https://www.plm.automation.siemens.com/store/en-us/trial/plant-simulation.html>

Simio má též mnoho funkcí, které pravděpodobně nebudou využity, a také je zde nevýhoda textového zadávání vlastností jednotlivých objektů. Pro tento produkt je také možné stáhnout studentskou verzi, která je omezena, ale na jednoduché simulace by měla stačit. Tento program mi přijde na první seznámení celkem složitý, pro popis některých akcí, jako je stanovení, podle kterého pravděpodobnostního rozdělení se bude řídit čas příchodu jednotek do systému, se musí využít funkcí zadávaných obdobně jako v Excelu, napsáním s našeptáváním.

Odkaz pro stažení zkušební verze programu Simio:<https://www.simio.com/evaluate/>

Vhodnějším kandidátem v našem případě je software Arena, který je poměrně jednoduchý a srozumitelný. Obsahuje mnoho funkcí navíc, ale ty jsou skryté, takže nebudou mást studenty. Tento program je velmi vhodný pro jednoduché simulace logistických podnikových procesů, ale je zde jen omezená licence na 2 roky. Stáhnout je možné pouze verzi s omezeními. Program jsem vyzkoušel, jevil se jednodušší než Simio, ale o něco málo komplikovanější než Tecnomatix Plant Simulation.

Odkaz pro stažení zkušební verze programu Arena: <https://www.arenasimulation.com/simulation-software-download>

Zřejmě nejvhodnějším kandidátem je software Simul8, protože je vše přehledné a jasně pojmenované. Funkce navíc, které nebudou využívány, jsou skryté a je zde možnost jejich přizpůsobení. Simul8 má nejpřehlednější výsledky simulace a nastavení atributů v dialogových oknech. Hlavní výhodou je časově neomezená licence a možnost instalace komerčních verzí na všech počítačích na univerzitě. Pro studenty je navíc k dispozici online učebnice, která pomůže pochopit jednotlivé funkce programu. Tento software doporučuji pro využití k simulaci logistických procesů pro účely výuky v ekonomicky orientovaných studijních programech.

Odkaz pro stažení zkušební verze programu Simul8:<https://www.simul8.com/free-trial>

## <span id="page-43-0"></span>**Závěr**

Teoretická část bakalářské práce je rozdělena do tří celků. V prvním celku je stručně definovaná logistika a logistické procesy, které lze simulovat. Druhý celek se zabývá teorií hromadné obsluhy, systémy hromadné obsluhy a jejich možnostmi. Třetí celek obsahuje informace o počítavé simulaci, které obsahují, jak simulace vznikla, jak se využívá v praxi, popis simulačního modelu, možnosti generování hodnot, popis částí simulovaných systémů, analýzu výsledků simulace a typy simulačních softwarů. Tato příprava poskytla dostatek informací k přesunu k praktické části.

Praktická část je zaměřena na hledání vhodného produktu pro simulaci logistických procesů. První část ukazuje přehled jednotlivých simulačních programů na trhu, které umožňovaly simulovat systémy z různých oblastí. Poté následovalo shrnutí, kde byly vybrány čtyři vhodné programy pro modelování a simulaci logistických procesů. V další části se nachází popis základních funkcí, zhodnocení výhod a nevýhod, popis dostupnosti, ekonomickou náročnost a nároky na implementaci na univerzitě vybraných programů. V poslední části je doporučen zřejmě nejvhodnější software pro simulaci logistických procesů.

Přínosem bakalářské práce bylo vybrání a doporučení vhodného programu pro simulaci logistických procesů pro účely výuky v ekonomicky orientovaných studijních programech, což bylo zároveň i jejím cílem.

### <span id="page-44-0"></span>**Seznam použitých zdrojů**

Anylogistix. (2021). *Anylogistix Features Overview.* Dostupné 10. 5. 2021 z https://www.anylogistix.com/alx-features/

Anylogistix. (2021). [obrázek]. *Anylogistix Features Overview.* Dostupné 10. 5. 2021 z https://www.anylogistix.com/upload/medialibrary/55f/55fd3c862b42fa1dd60b4240088  $2b4c8.jpg$ 

Arena. (2021). *Arena Simulation Software*. Dostupné 10. 5. 2021 z https://www.arenasimulation.com/

Createasoft. (2021). *Createsoft.* Dostupné 10. 5. 2021 z https://www.createasoft.com/

Delfoi. (2021). [obrázek]. *Logistics Simulation.* Dostupné 10. 5. 2021 z https://www.delfoi.com/content/uploads/2019/06/logisticsjpg.jpg

Delfoi. (2021). *Logistics Simulation*. Dostupné 10. 5. 2021 z https://www.delfoi.com/solutions/production/logistics-simulation/

Dlouhý, M., Fábry, J., Kuncová, M., Hladík, T. (2007). *Simulace podnikových procesů.*  Brno: Computer Press.

Esi-Group. (2021). [obrázek] *SimulationX.* Dostupné 10. 5. 2021 z https://www.esigroup.com/sites/default/files/styles/extra\_large/public/prg/image/2536/image02- 002.png?itok=O2HqAvZ6

Esi-Group. (2021). *SimulationX.* Dostupné 10. 5. 2021 z https://www.esigroup.com/products/system-simulation

ExtendSim. (2021). [obrázek]. *ExtendSim. Resource Management in ExtendSim.* Dostupné 10. 5. 2021 z https://extendsim.com/images/products/arm-model.png

ExtendSim. (2021). *ExtendSim Products.* Dostupné 10. 5. 2021 z https://extendsim.com/products/line/overview

FlexSim. (2021). *FlexSim.* Dostupné 10. 5. 2021 z https://www.flexsim.com/flexsim/

FlexSim. (2021). [obrázek]. *FlexSim problem solved.* Dostupné 10. 5. 2021 z https://www.flexsim.com/wp-content/uploads/sites/2/2017/07/3d-simulationexamples.png

Gros, I. (2016). *Velká kniha logistiky*. Praha: Vysoká škola chemicko-technologická v Praze.

INOSIM. (2021). *INOSIM Software*. Dostupné 10. 5. 2021 z https://www.inosimsoftware.com/index.php/products/inosim-software.html

Konečný, M. (2006). *Logistika v systému řízení podniku*. (2. vyd.). Ostrava: VŠB – Technická univerzita.

Plevný, M. & Žižka, M. (2005). *Modelování a optimalizace v manažerském rozhodování*. Plzeň: Západočeská univerzita.

Siemens. (2021). [obrázek]. *Tecnomatix Plant Simulation Student.* Dostupné 10. 5. 2021

z https://media.plm.automation.siemens.com/tecnomatix/plant-simulationfactory\_1668x385.jpg

Siemens. (2021). *Tecnomatix Plant Simulation & Throughput Optimization.* Dostupné 10. 5. 2021 z https://www.plm.automation.siemens.com/global/en/products/manufacturingplanning/plant-simulation-throughput-optimization.html

Simio. (2021). *Simulating versus optimization based scheduling.* [obrázek]. Dostupné 10. 5. 2021 z https://www.simio.com/resources/white-papers/Simulation-versusoptimization-based-scheduling/Simio-Production-Scheduling-Software-Factory.jpg

Simio. (2021). Simio *Simulating Software.* Dostupné 10. 5. 2021 z https://www.simio.com/software/simulation-software.php

Simscale. (2021). *Simscale. Thermal Simulation.* [obrázek]. Dostupné 10. 5. 2021 z https://clqtg10snjb14i85u49wifbv-wpengine.netdna-ssl.com/wpcontent/uploads/2017/05/Heat-Transfer-image.jpg

Simscale. (2021). *Simscale*. Dostupné 10. 5. 2021 z https://www.simscale.com/

Simul8. (2021). [obrázek]. *OptQuest for Simul8.* Dostupné 10. 5. 2021 z https://www.simul8.com/support/help/lib/exe/fetch.php?media=features:optquest1.png

Simul8. (2021). *Intuitive simulation software packed with powerful features.* Dostupné 10. 5. 2021 z https://www.simul8.com/software/

Sixta, J., & Žižka, M. (2009). *Logistika: metody používané pro řešení logistických projektů*. Brno: Computer Press, Praxe manažera (Computer Press).

## <span id="page-46-0"></span>**Seznam obrázků**

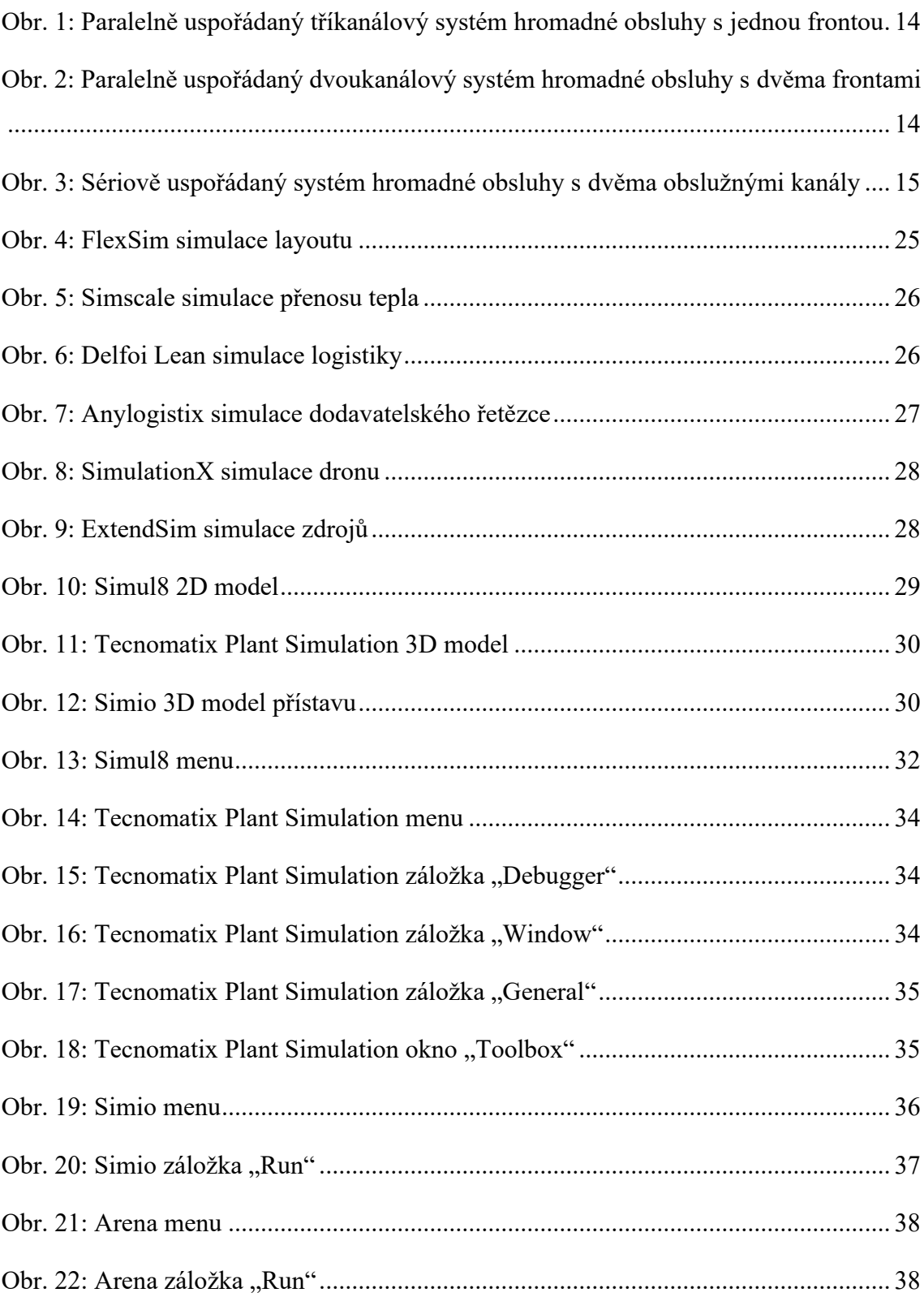

#### **Abstrakt**

Čepelák, V. (2021). *Výběr a implementace SW pro simulaci logistických procesů* (Bakalářská práce), Západočeská univerzita v Plzni, Fakulta ekonomická, Česko.

**Klíčová slova:** simulace, počítačová simulace, logistika, software, model, simulační model, proces

Tématem bakalářské práce je "Výběr a implementace SW pro simulaci logistických procesů". Cílem práce je vybrat a doporučit vhodný software pro simulaci logistických procesů. Práce je rozdělena na teoretickou a praktickou část. Teoretická část obsahuje definici logistiky a logistických procesů, teorii hromadné obsluhy a popis systémů hromadné obsluhy, popis počítačové simulace, jak simulace vznikla, jak se využívá v praxi, popis simulačního modelu, možnosti generování hodnot, popis částí simulovaných systémů, analýzu výsledků simulace a typy simulačních softwarů. Praktická část se zaměřuje na průzkum trhu simulačních programů, výběr vhodných produktů pro simulaci logistických procesů, popis jejich funkcí, zhodnocení jejich ekonomické náročnosti, dostupnosti a nároků na implementaci. Na závěr je vyhodnocení a doporučení zřejmě nejvhodnějšího softwaru pro simulaci logistických procesů pro účely výuky v ekonomicky orientovaných studijních programech.

#### **Abstract**

Čepelák, V. (2021). *Selection and implementation of software for simulation of logistics processes.* (Bachelor Thesis). University of West Bohemia, Faculty of Economics, Czech Republic.

**Key words:** simulation, computer simulation, logistics, software, model, simulation model, process

The topic of the bachelor thesis is "Selection and implementation of software for simulation of logistics processes". The aim of the work is to select and recommend suitable software for simulation of logistics processes. The work is divided into theoretical and practical part. The theoretical part contains the definition of logistics and logistics processes, the queuing theory and description of queuing systems, description of computer simulation, how the simulation was created, how it is used in practice, description of the simulation model, value generation, description of parts of simulated systems, analysis of simulation results and types of simulation software. The practical part focuses on market research of simulation programs, selection of other products for simulation of logistics processes, description of their functions, evaluation of their economic demands, availability and implementation. At the end, there is an evaluation and recommendation of probably the most suitable software for simulation of logistics processes for the purpose of teaching in economically oriented study programs.